LGN 5822 - Biometrical Genetics

## L02 – Introduction to R

Michele Jorge Silva Siqueira

2023

#### Purpose

The idea of this class is to present the basic commands and concepts about the R language for genetic and bioinformatic students

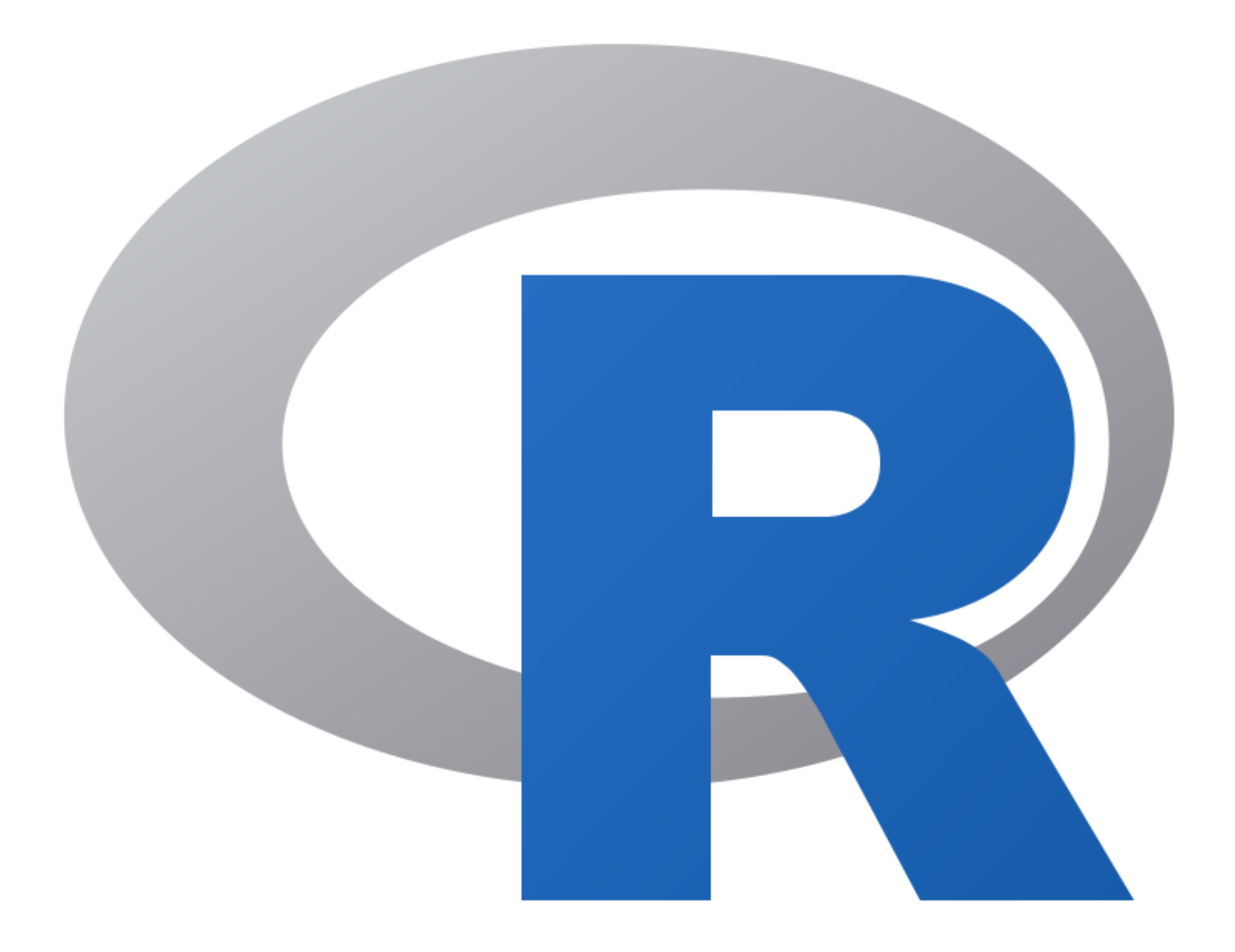

## Did you know?

■ Created by

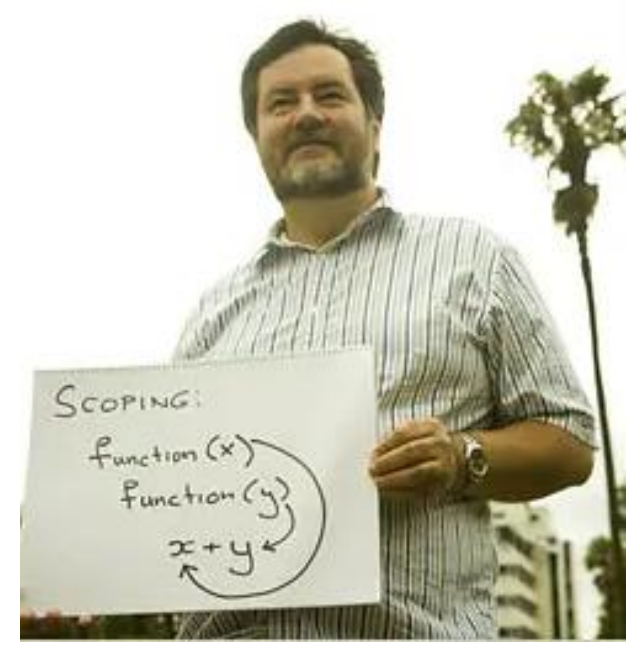

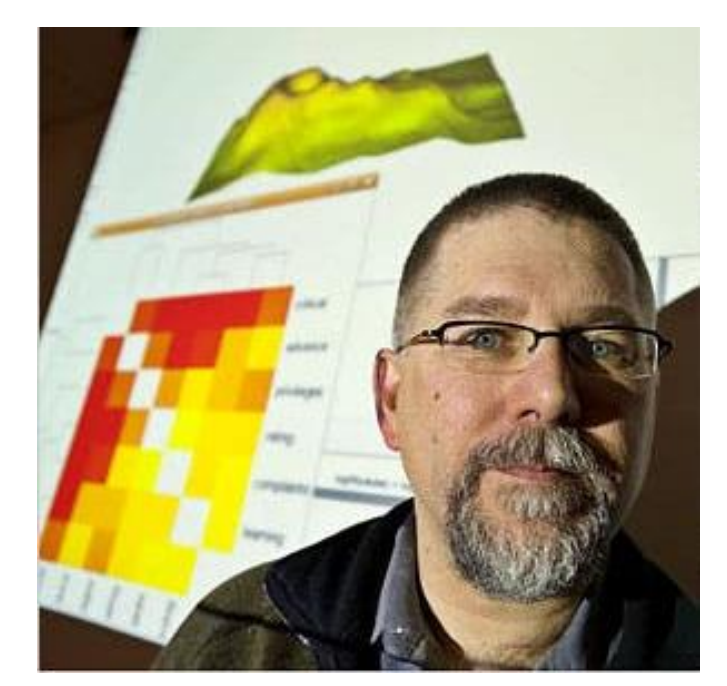

Ross Ihaka Robert Gentleman

#### R: A Language for Data **Analysis and Graphics**

Ross IHAKA and Robert GENTLEMAN

In this article we discuss our experience designing and implementing a statistical computing language. In developing this new language, we sought to combine what we felt were useful features from two existing computer languages. We feel that the new language provides advantages in the areas of portability, computational efficiency, memory management, and scoping.

Key Words: Computer language; Statistical computing.

Ihaka, Ross, and Robert Gentleman. "R: A Language for Data Analysis and Graphics." Journal of Computational and Graphical Statistics, vol. 5, no. 3, 1996, pp. 299–314.

"R changed my opinion of humanity to some extent, to see how people are really willing to freely give of themselves and produce something larger than themselves without any thought of personal glory."

Ross Ihaka

Learning - Patience!

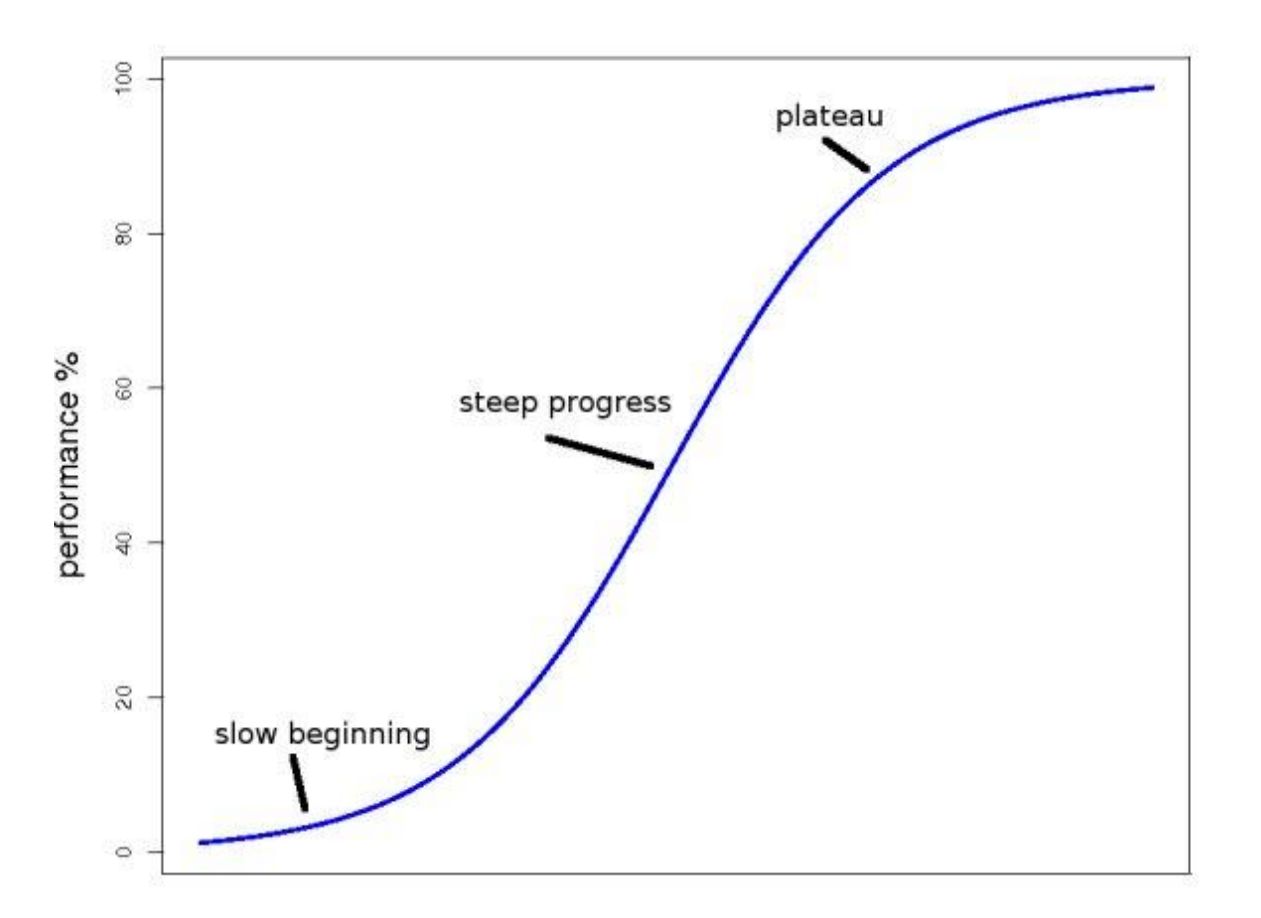

number of attempts at learning

Learning - Patience!

Constant practice is essential to becoming proficient in any programming language

### Important Steps to Learn in R

- Basics of Language
- Data Structures in R
- $\blacksquare$  Functions in R
- Packages in R
- **Data Manipulation**
- Data Visualization
- Practice and Learn with Projects
- **Use the Learning Resources**
- **•** Join the Community

#### Errors are common! Learn through experience!

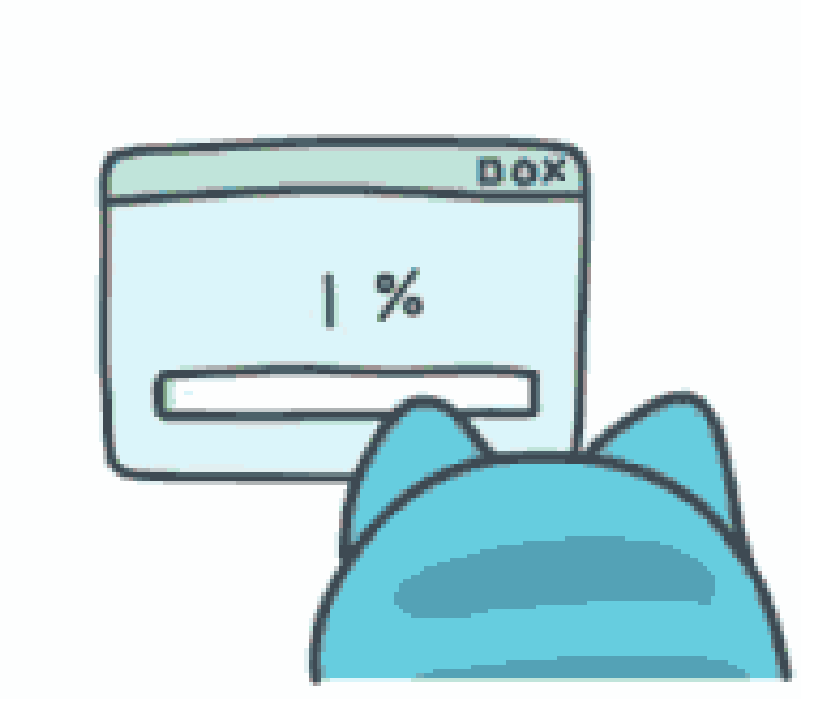

Why use R?

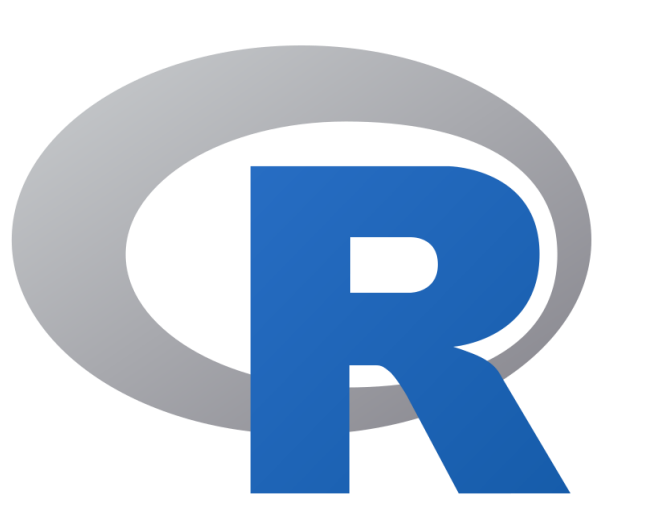

- **•** Programming language
- Free software
- Open source
- Extensive
- **E** Large community of users
- Large variety of "packages"
- Comprehensive environment
- Compatible with other Programming Languages
- Excellent for Statistical Analysis
	- Modeling
	- Data Manipulation
	- Powerful Graphics
	- Data Visualization

The R Studio

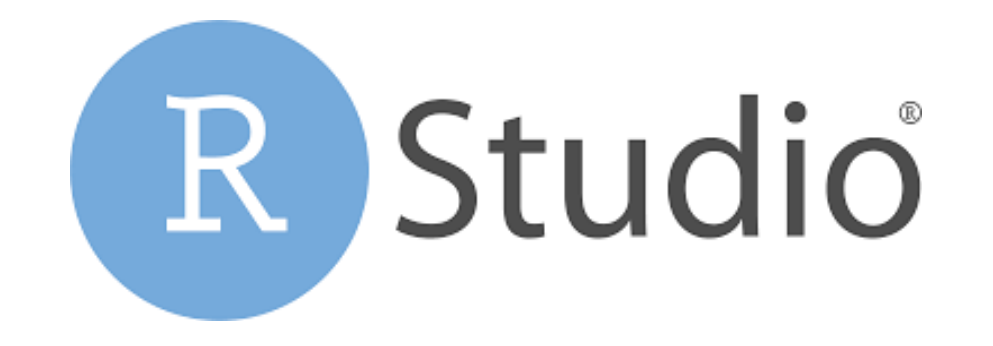

- **IDE: Integrated Development Environment**
- Its interface has of the tools required to work with R in one place (console, source, plots, workspace, help, history, etc.)
- Free software

The R Studio

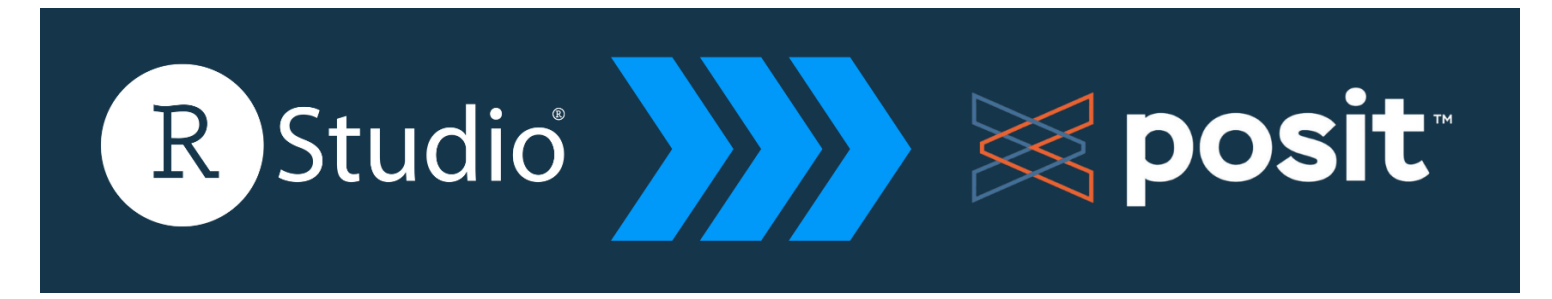

#### RStudio is becoming Posit

After install R, I strongly advise you to use RStudio for your firsts R contact

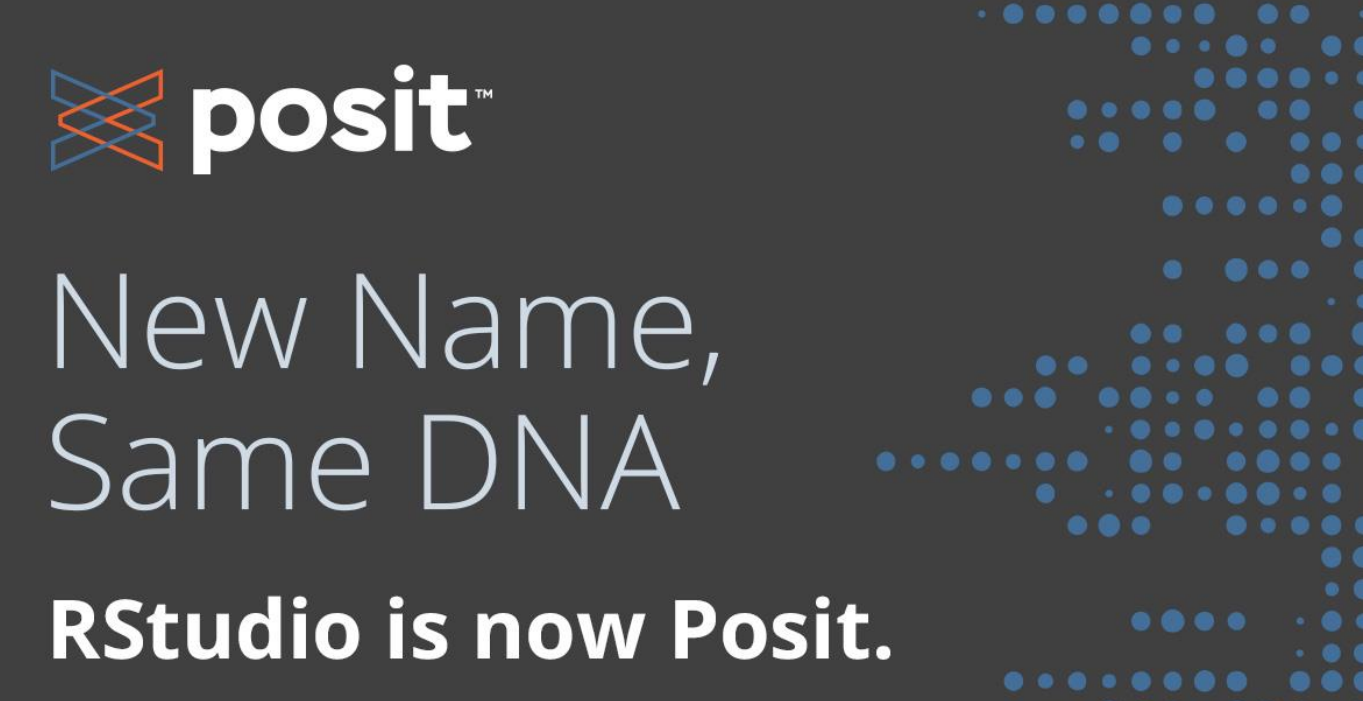

### The R Studio

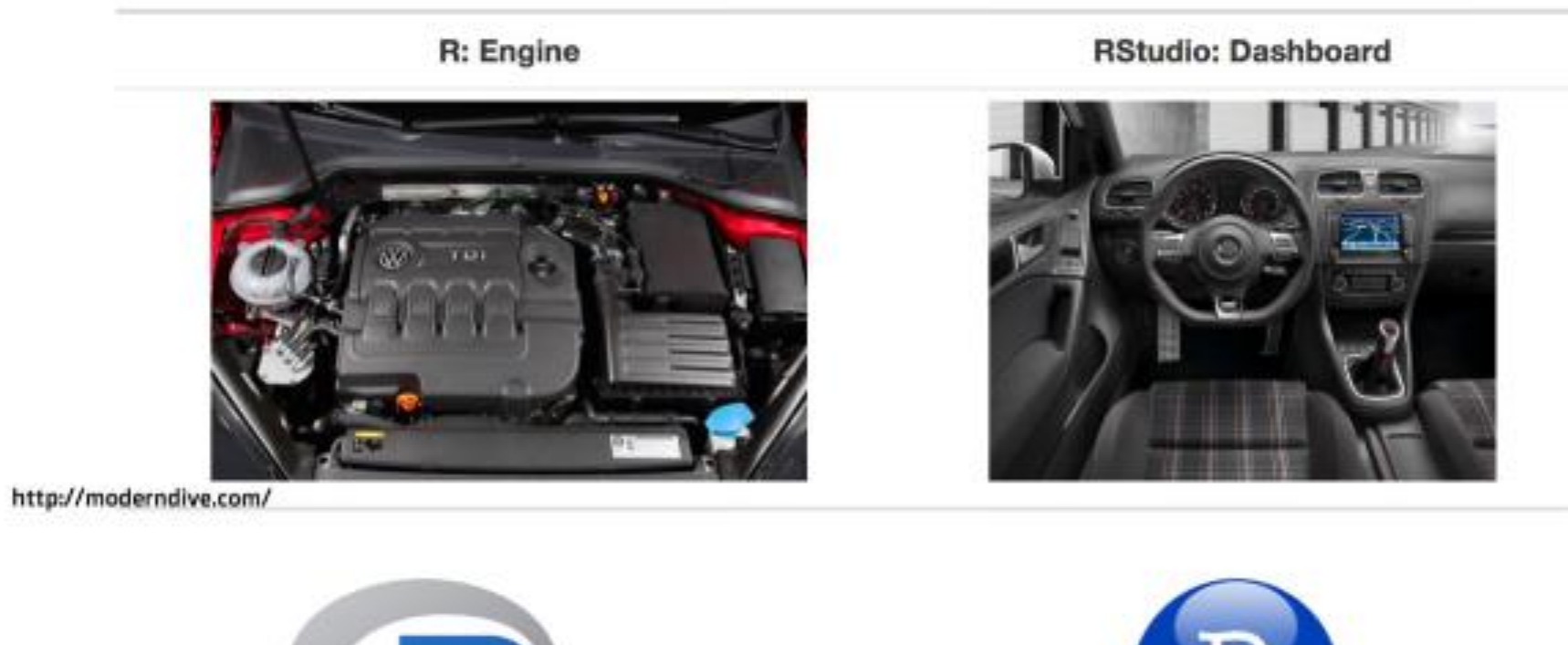

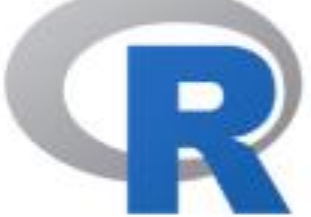

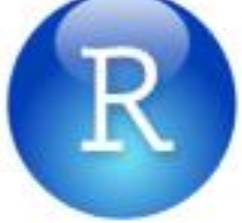

## Install R

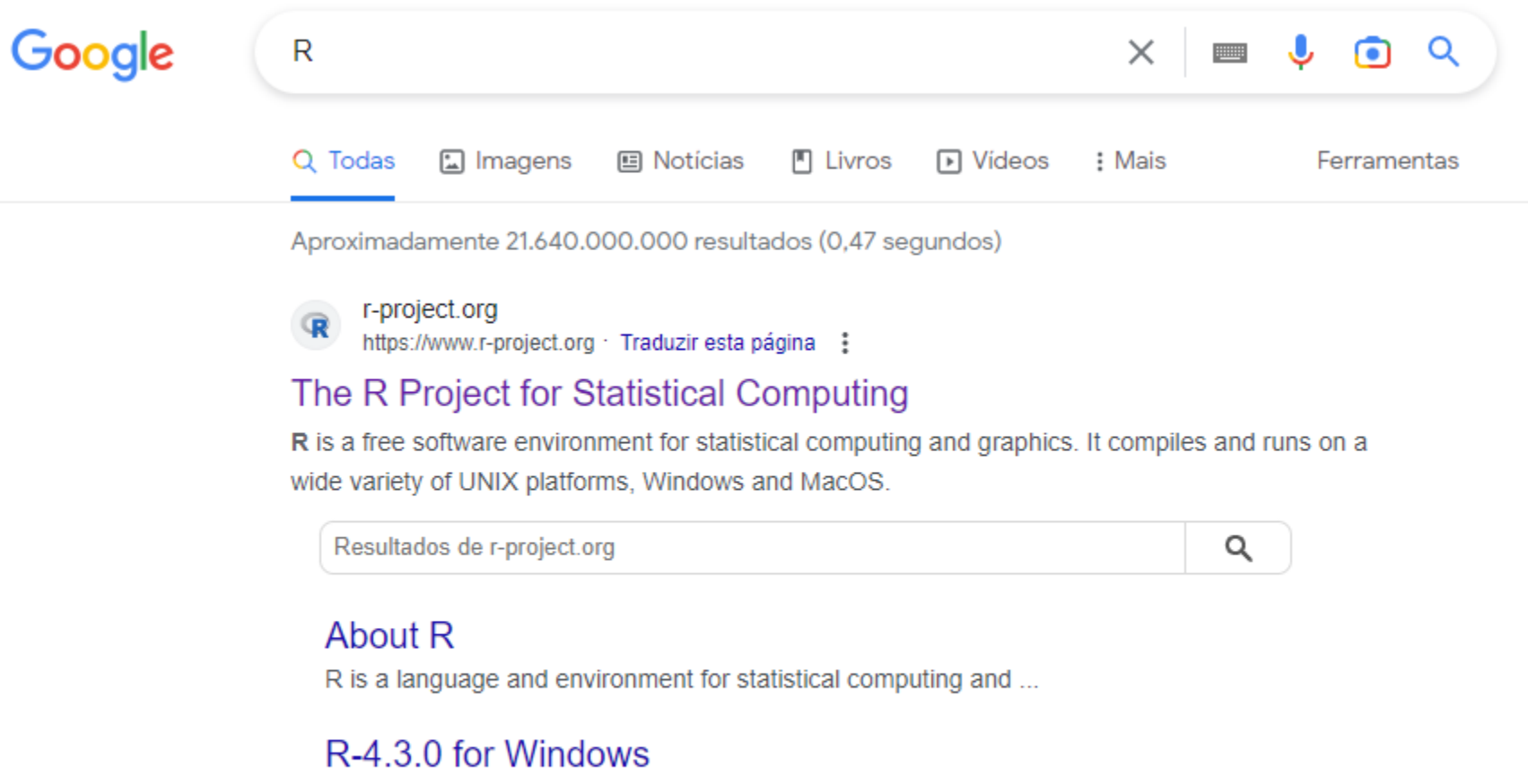

R-4.3.0 for Windows ... This build requires UCRT, which is part of ...

#### The Comprehensive R Archive ...

What are R and CRAN? R is 'GNU S', a freely available language ...

## <span id="page-15-0"></span>Install R

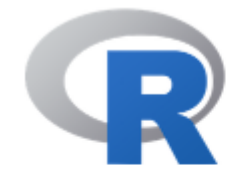

[Home]

**Download** 

**CRAN** 

**R** Project

About R Logo Contributors What's New? **Reporting Bugs** Conferences Search Get Involved: Mailing Lists Get Involved: Contributing Developer Pages R Blog

#### The R Project for Statistical Computing

#### **Getting Started**

R is a free software environment for statistical computing and graphics. It compiles and runs on a wide variety of UNIX platforms, Windows and MacOS. To download R, please choose your preferred CRAN mirror.

If you have questions about R like how to download and install the software, or what the license terms are, please read our answers to frequently asked questions before you send an email.

#### **News**

- . R version 4.3.0 (Already Tomorrow) has been released on 2023-04-21.
- R version 4.2.3 (Shortstop Beagle) has been released on 2023-03-15.
- Thanks to the organisers of useR! 2020 for a successful online conference. Recorded tutorials and talks from the conference are available on the R Consortium YouTube channel.
- You can support the R Foundation with a renewable subscription as a supporting member

#### News via Twitter

#### **R** Foundation

t. The R Foundation Retweeted

### Install R

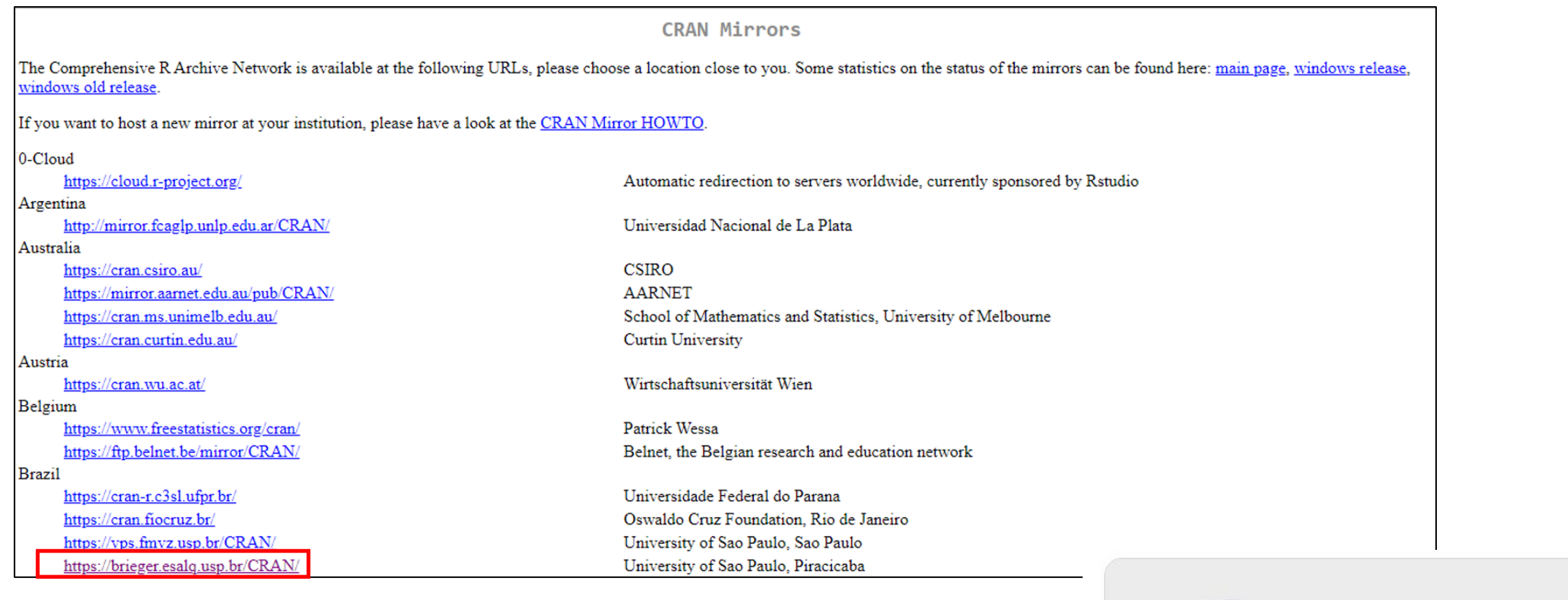

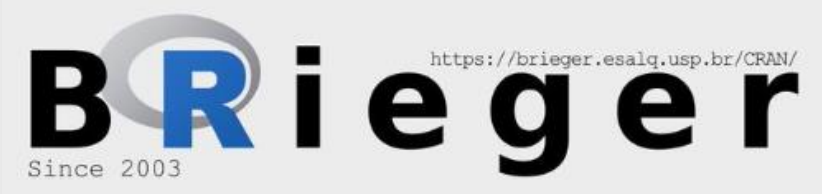

### Install R

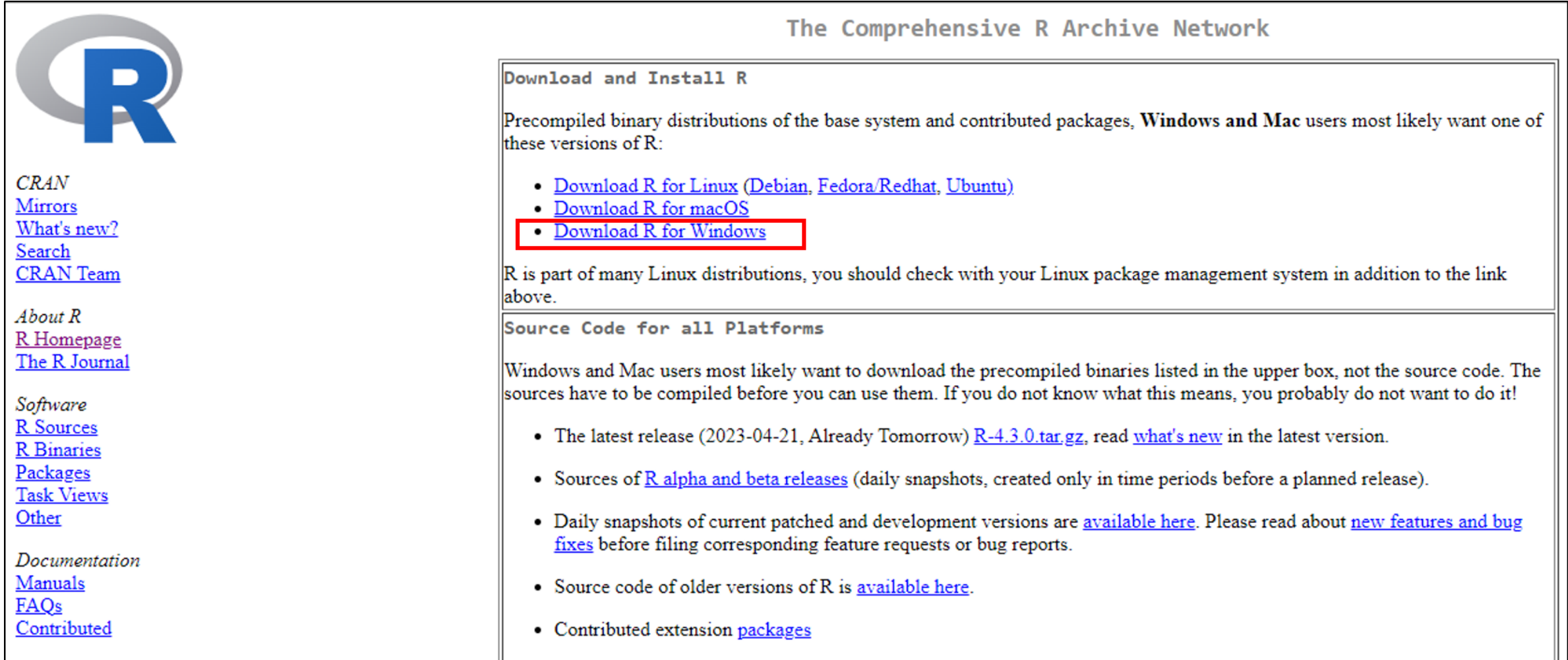

## Install R

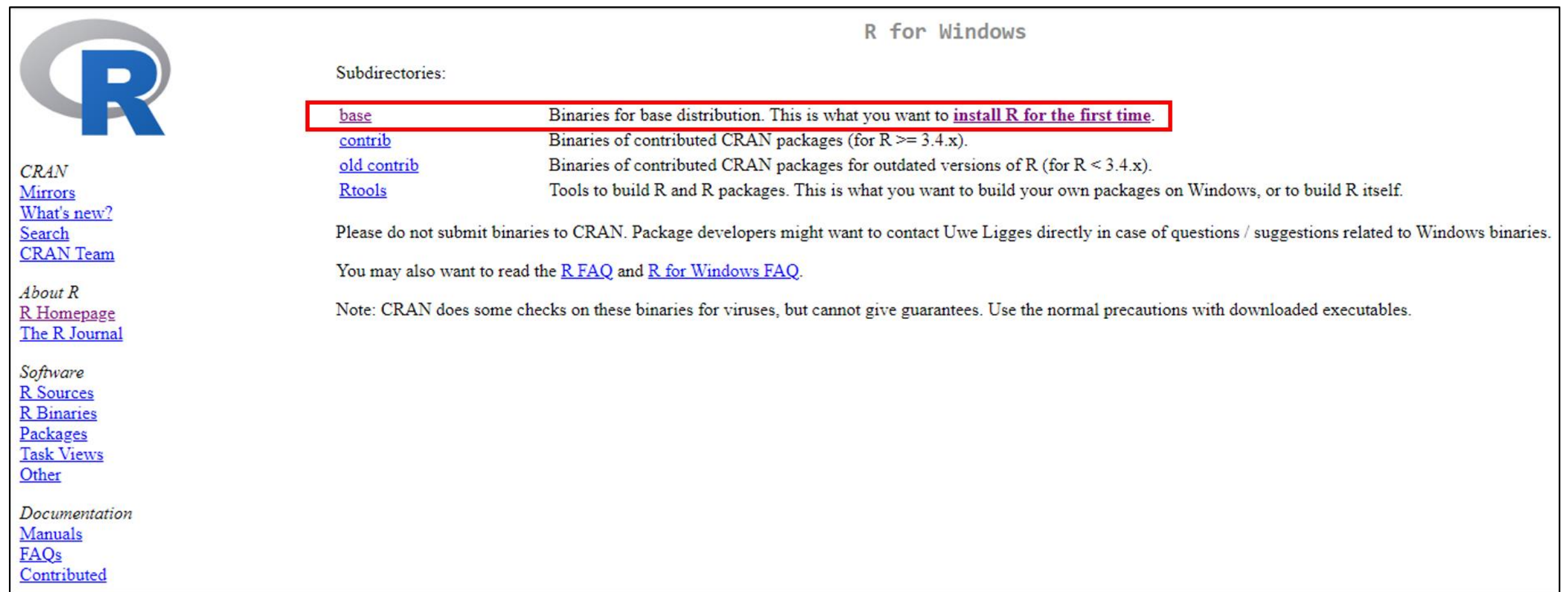

### Install R

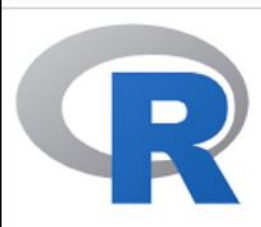

**CRAN** Mirrors What's new? Search **CRAN** Team

 $About R$ R Homepage The R Journal

Software R Sources **R** Binaries Packages **Task Views** Other

Documentation Manuals **FAQs** Contributed

 $R-4.3.0$  for Windows

#### Download R-4.3.0 for Windows (79 megabytes, 64 bit)

README on the Windows binary distribution

New features in this version

This build requires UCRT, which is part of Windows since Windows 10 and Windows Server 2016. On older systems, UCRT has to be installed manually from here.

If you want to double-check that the package you have downloaded matches the package distributed by CRAN, you can compare the md5sum of the .exe to the fingerprint on the master server.

Frequently asked questions

- Does R run under my version of Windows?
- How do I update packages in my previous version of R?

Please see the R FAQ for general information about R and the R Windows FAQ for Windows-specific information.

Other builds

- . Patches to this release are incorporated in the r-patched snapshot build.
- A build of the development version (which will eventually become the next major release of R) is available in the r-devel snapshot build.
- Previous releases

Note to webmasters: A stable link which will redirect to the current Windows binary release is <CRAN MIRROR>/bin/windows/base/release.html.

Last change: 2023-04-21

### <span id="page-20-0"></span>Install R Studio

**⊗** posit PRODUCTS  $\vee$  SOLUTIONS  $\vee$  LEARN & SUPPORT  $\vee$  EXPLORE MORE  $\vee$  PRICING

Used by millions of people weekly, the RStudio integrated development environment (IDE) is a set of tools built to help you be more productive with R and Python.

### $1:$  Install R

RStudio requires R 3.3.0+. Choose a version of R that matches your computer's operating system.

**DOWNLOAD AND INSTALL R** 

2: Install RStudio

**DOWNLOAD RSTUDIO DESKTOP FOR WINDOWS** 

Size: 208.08 MB | SHA-256: 885432DB | Version: 2023.03.0+386 | Released: 2023-03-16

 $\circ$ 

### R Studio

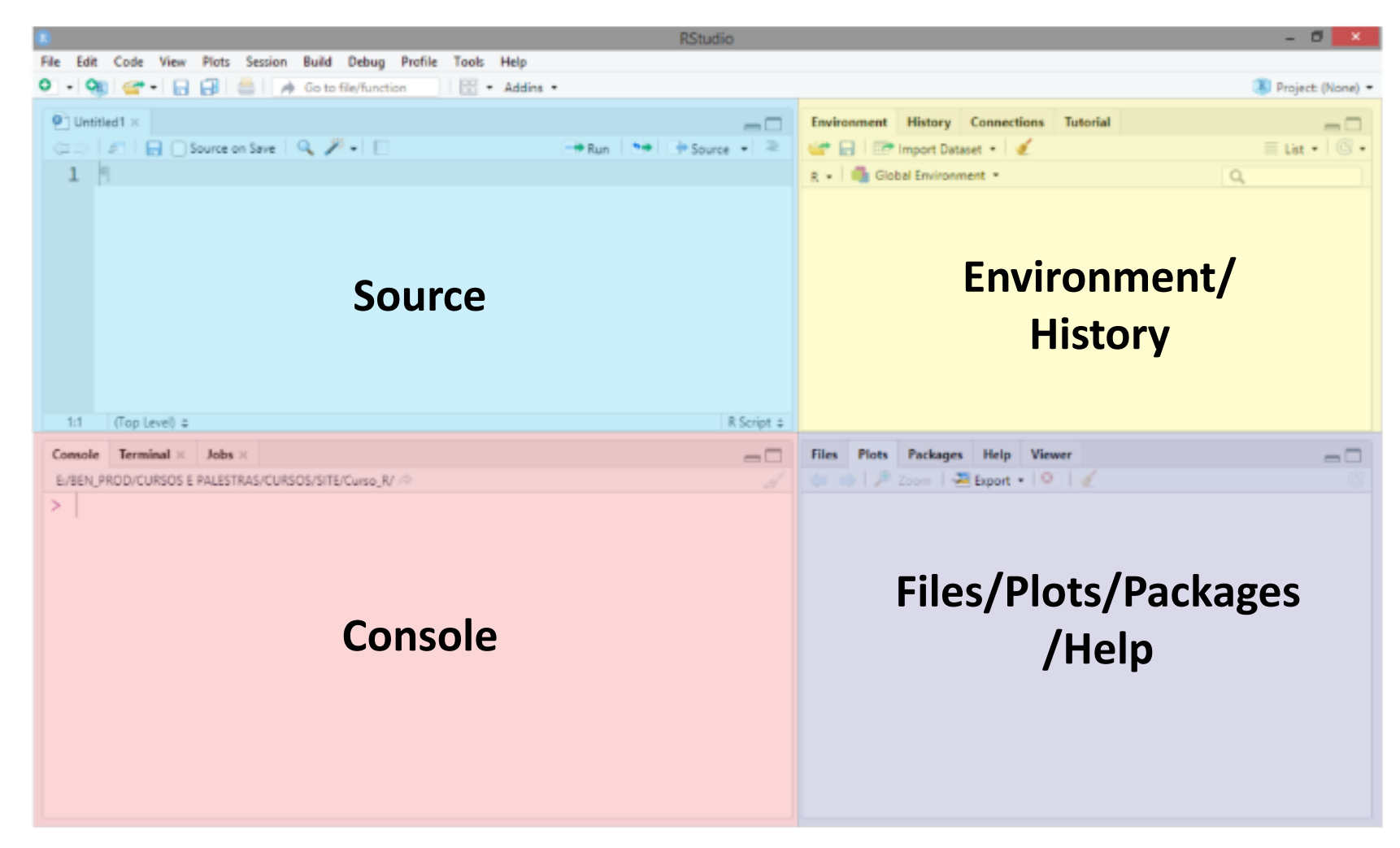

Interface do RStudio (Versão 1.4.1103).

R Studio: Console

- $\blacksquare$  Looking at the console, you will see the  $>$  symbol.
- This symbol indicates the line where you must enter the commands. Click this symbol to position the cursor on the command line and type your first command in R: 2 \* 3 and enter

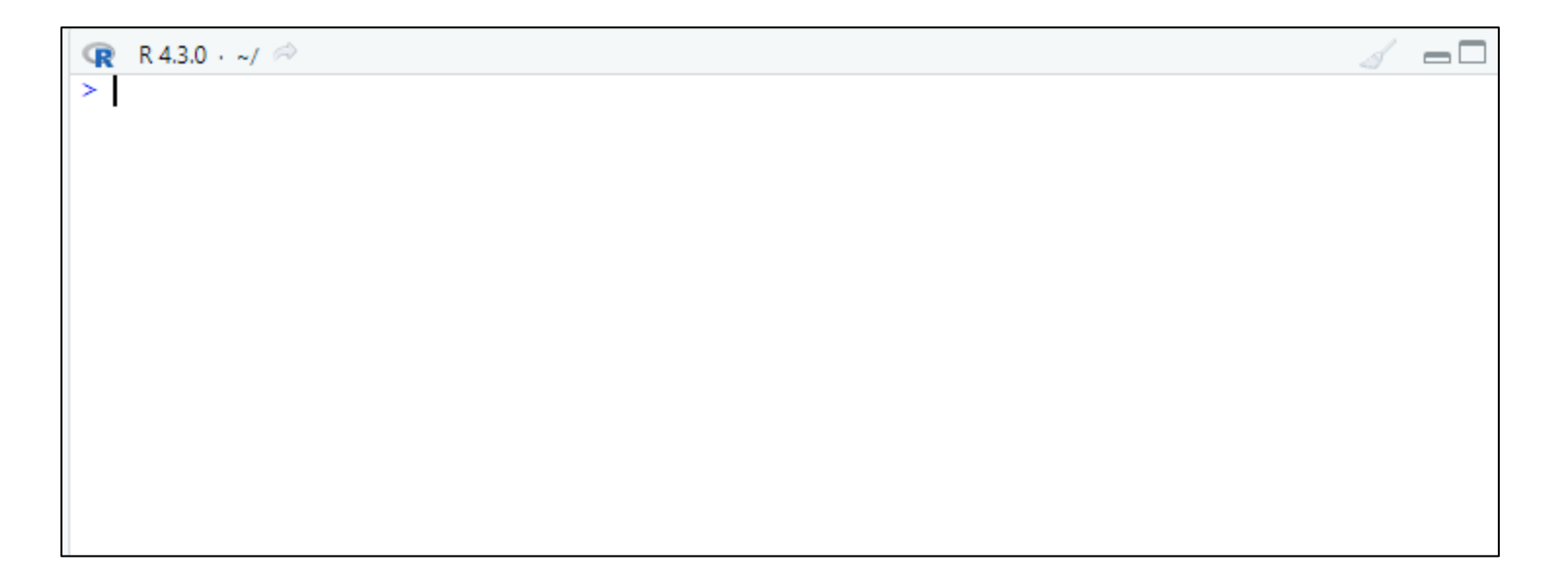

R Studio: Console

■ Clear Console: To clear all messages and console output, you can use keyboard shortcut "Ctrl + L"

R Studio: Source

- To run the script click on Source or  $ctrl + shift + enter$ .
- $\blacksquare$  To run the command click on Run or *ctrl + enter.*

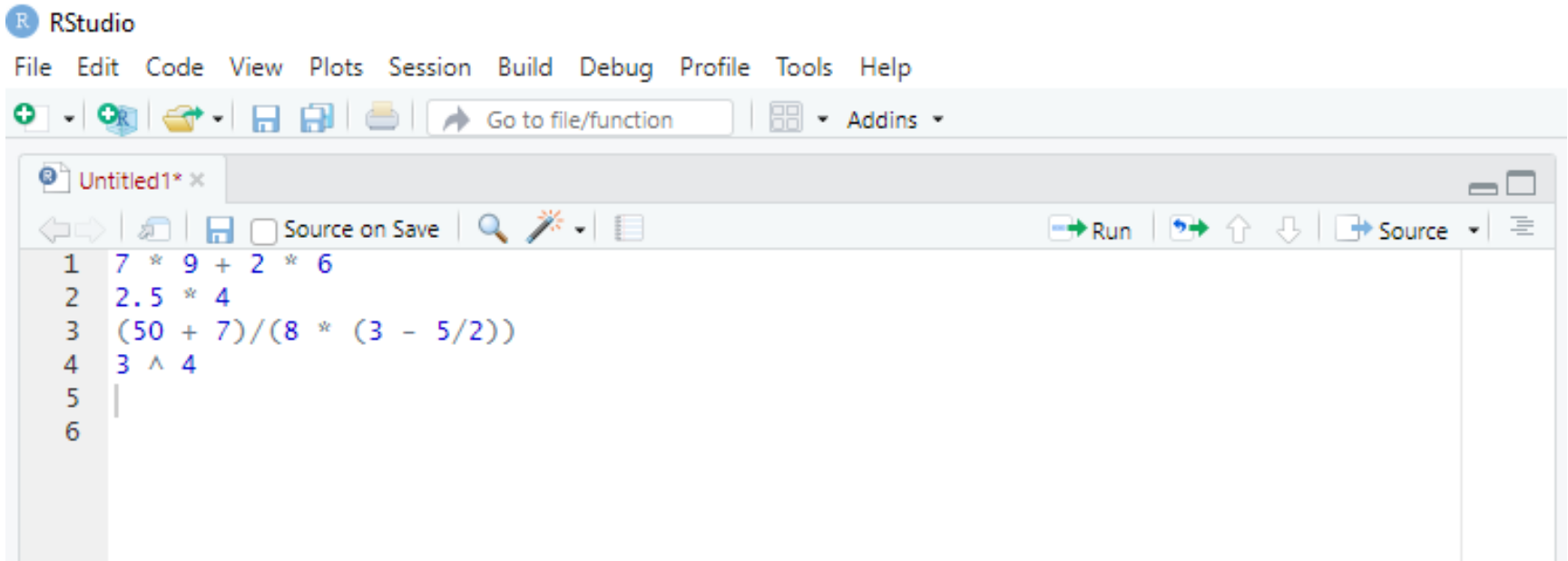

Help is available!

■ The help() function or ? is used to access help information about functions, packages, datasets, and other objects available in the R environment.

help(function\_name) # or ?function\_name

### Help is available!

 $>$  help(seq)

seq {base}

**R** Documentation

#### **Sequence Generation**

**Description** 

Generate regular sequences, seq is a standard generic with a default method, sequint is a primitive which can be much faster but has a few restrictions, seq along and seq len are very fast primitives for two common cases.

#### **Usage**

```
seq(...)## Default S3 method:
seq(from = 1, to = 1, by = ((to - from)/(length.out - 1)),length.out = NULL, along.with = NULL, ...)
```
### Help is available!

 $>$  ?mean

mean {base}

**R** Documentation

#### **Arithmetic Mean**

**Description** 

Generic function for the (trimmed) arithmetic mean.

**Usage** 

mean $(x, \ldots)$ 

## Default S3 method: mean  $(x, \text{trim} = 0, \text{na.rm} = \text{FALSE}, \ldots)$ 

**Arguments** 

Help is available!

> help(package="agricolae")

#### **Statistical Procedures for Agricultural Research**

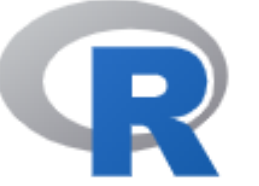

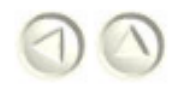

Documentation for package 'agricolae' version 1.3-5

- · DESCRIPTION file.
- · User guides, package vignettes and other documentation.
- · Package NEWS.

Help is available!

> help(package="ExpDes")

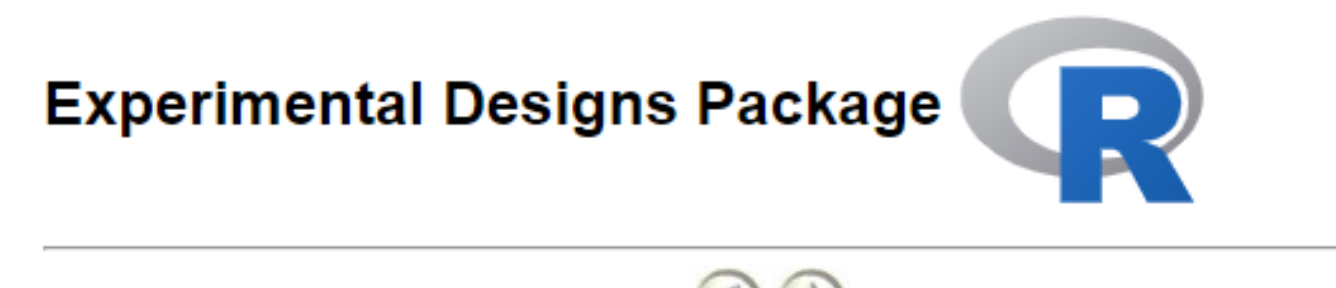

Documentation for package 'ExpDes' version 1.2.2

• DESCRIPTION file.

**Help Pages** 

Help is available!

 $>$  help(package="ggplot2")

#### **Create Elegant Data Visualisations Using the**

**Grammar of Graphics** 

Documentation for package 'ggplot2' version 3.4.3

- DESCRIPTION file.
- · User guides, package vignettes and other documentation.
- Package NEWS.

**Help Pages** 

Help is available!

■ The help.search() function allows you to find information related to a specific topic, functions, packages or other keywords that you supply as arguments

help.search("search word")

Help is available!

#### > help.search("histogram")

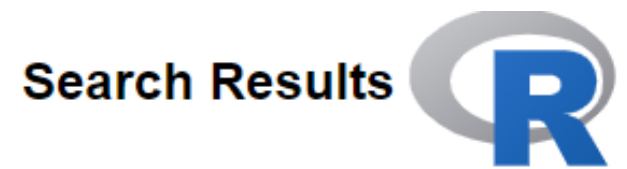

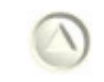

#### Help pages:

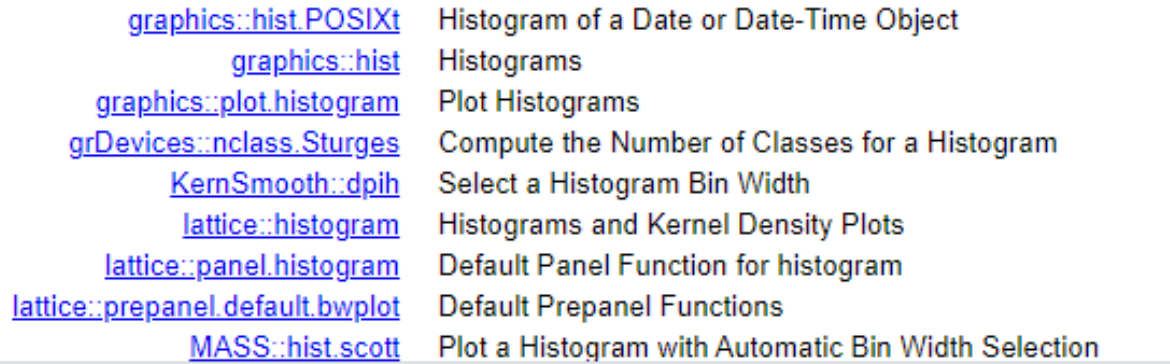

Help is available!

#### > help.search("dispersão")

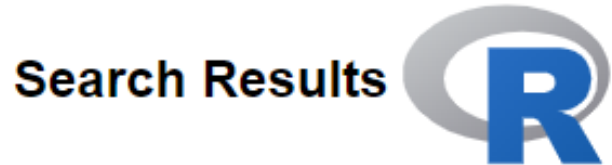

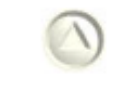

#### Help pages:

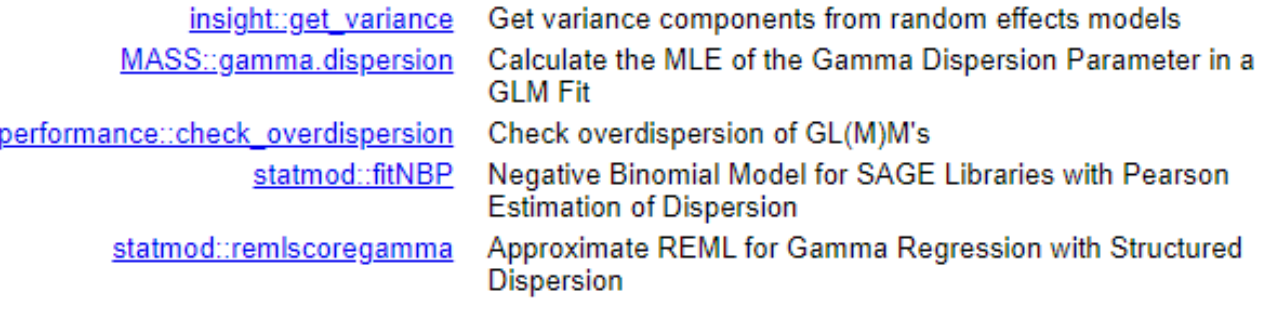

Help is available!

> help.search("t.test")

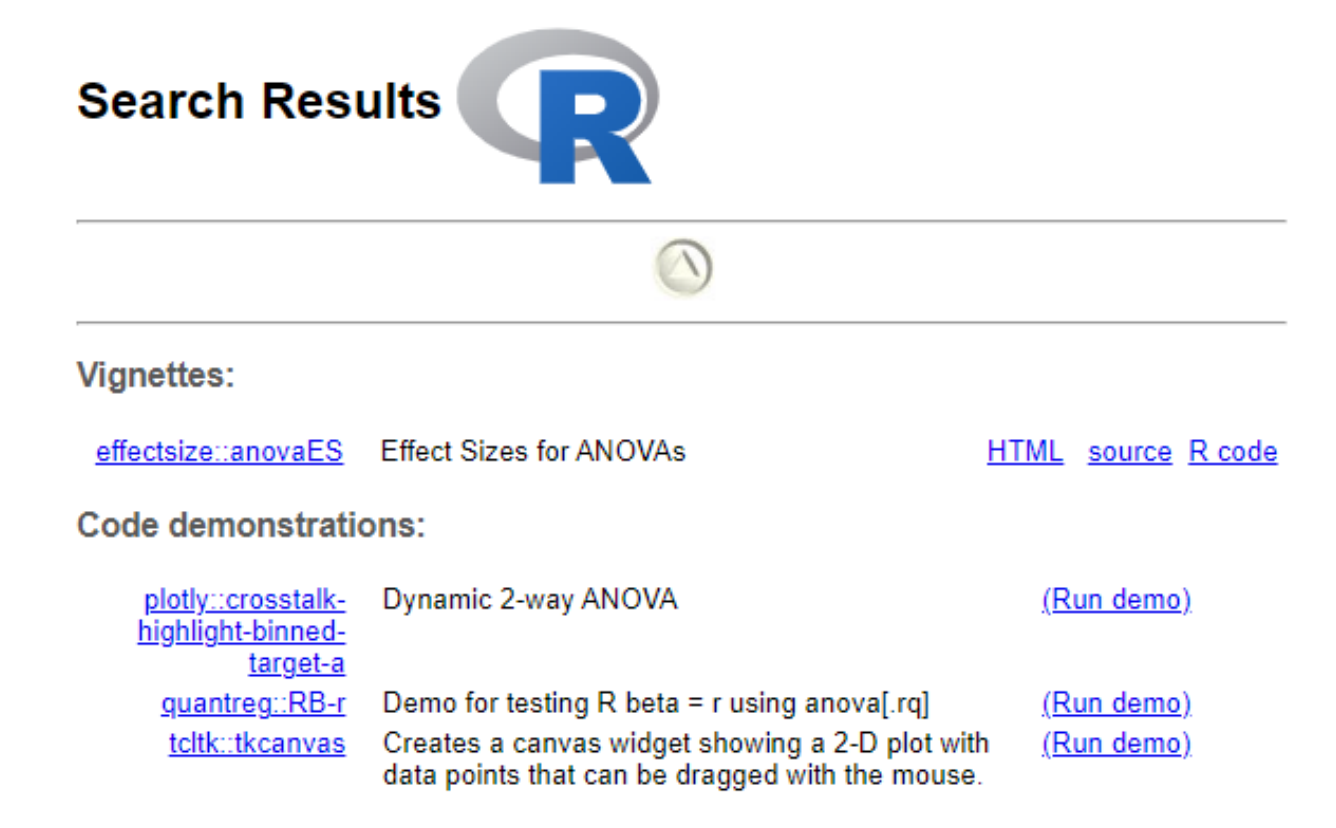

Help is available!

 $>$  help.search("anova")

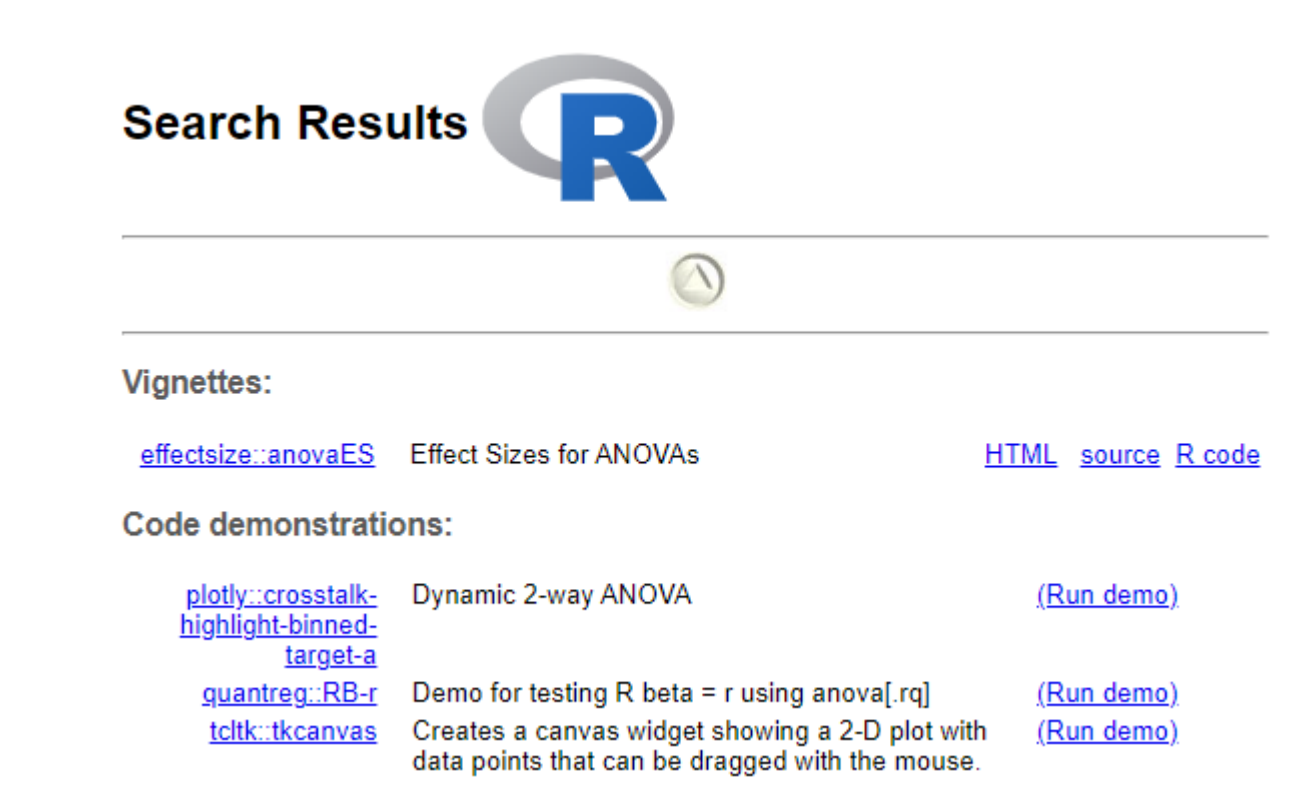
Install package

- To install packages you can use the install.packages() function.
- This function allows you to install packages directly from the CRAN (Comprehensive R Archive Network) package repository

install.packages("name\_of\_package")

#### Install package

```
#install packages
```

```
install.packages("BGLR")
install.packages("MASS")
install.packages("lme4")
```

```
install.packages(c("ggplot2", "dplyr", "tidyr"))
```
#### Library function

■ Remember that to use a package after installation you need to load it into your R session using the library( ) function

#library("name\_of\_package") #require("name\_of\_package")

```
library("ggplot2")library("1me4")require("devtools")
```
Swirl package

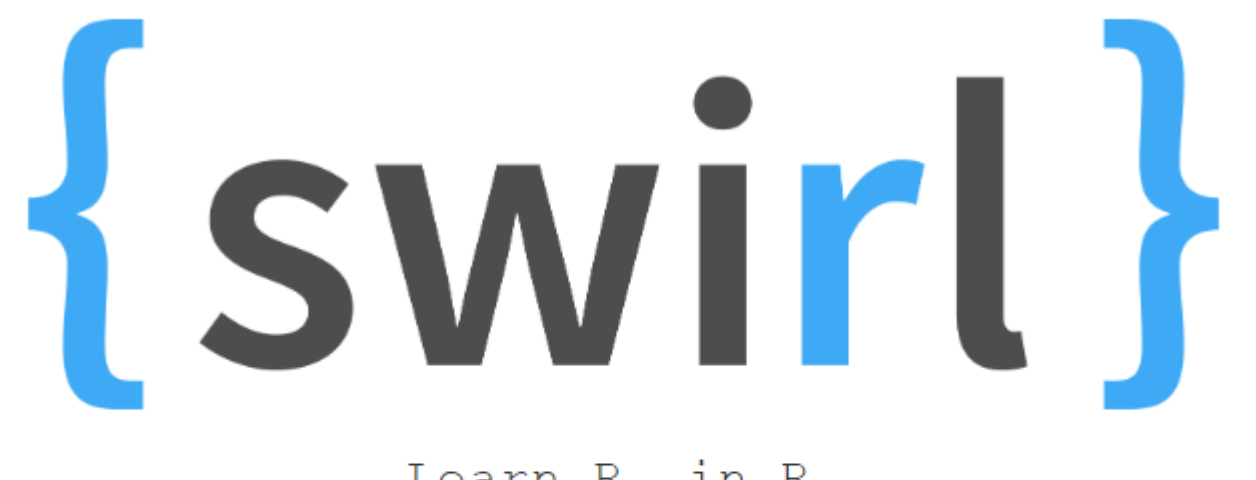

Learn  $R$ , in  $R$ .

swirl teaches you R programming and data science interactively, at your own pace, and right in the R console!

#### Swirl package

```
what shall I call you? require("devtools")
```
| Please don't use any quotes or other punctuation in your name.

What shall I call you? Michele

Thanks, Michele. Let's cover a couple of quick housekeeping items before we begin our first lesson. First of all, you should know that when you see '...', that means you should press Enter when you are done reading and ready to continue.

... <-- That's your cue to press Enter to continue

| Also, when you see 'ANSWER:', the R prompt (>), or when you are asked to select from a list, that means it's your turn to enter a response, then press Enter to continue.

Select 1, 2, or 3 and press Enter

1: Continue. 2: Proceed. 3: Let's get going!

Selection: 1

 $#bye( )$ : to exit swirl

R Site Search

#### <https://search.r-project.org/>

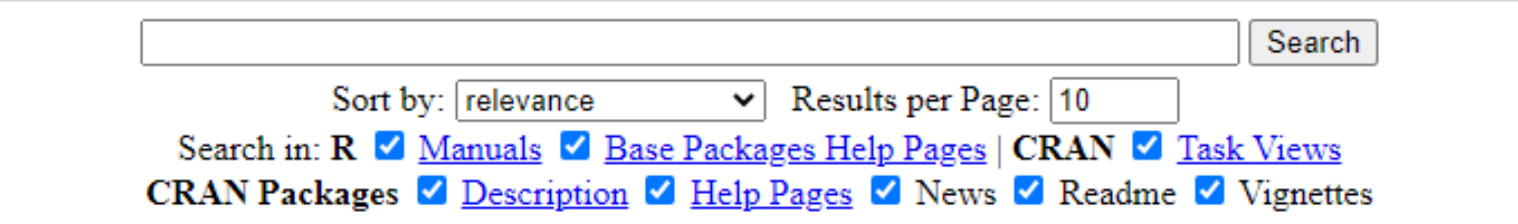

 $\circlearrowright$  Matching any words  $\circlearrowright$  Matching all words

Searching 492,522 documents

powered by xapian hosted and maintained by the Institute for Statistics and Mathematics of WU (Vienna University of Economics and Business) give a feedback

#### R Site Search

#### <https://search.r-project.org/>

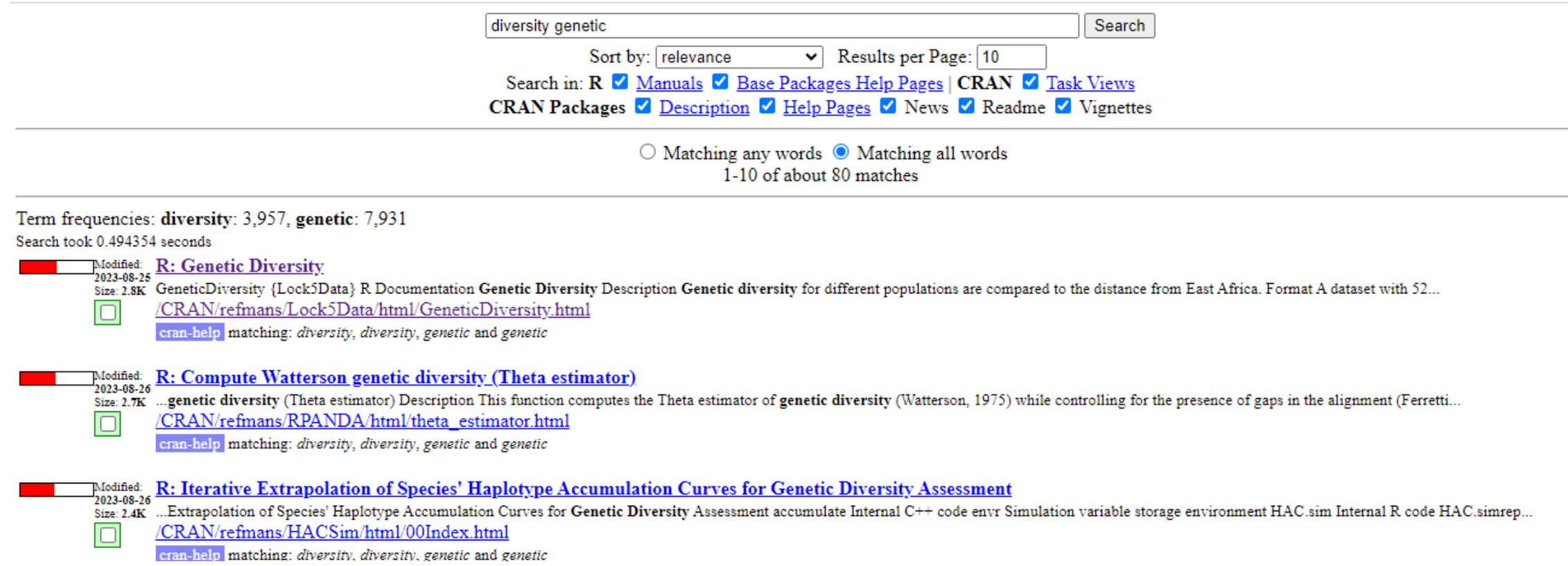

#### **Rseek**

#### http://www.rseek.org

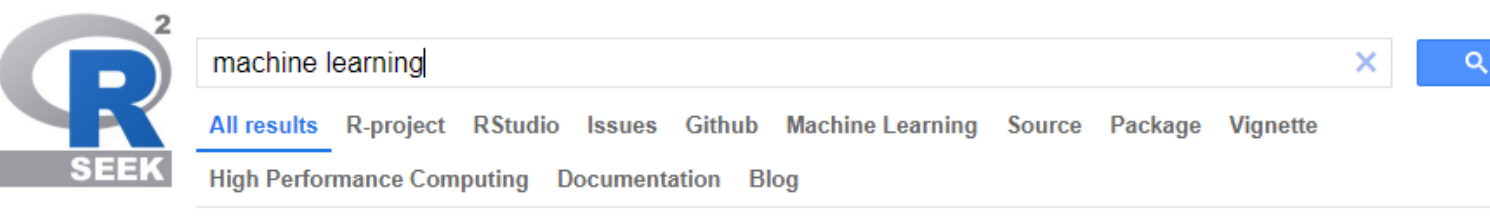

About 492,000,000 results (0.50 seconds)

Sort by: Relevance

#### CRAN Task View: Machine Learning & Statistical Learning cran.r-project.org > view=MachineLearning URL https://CRAN.R-project.org/view=MachineLearning. Installation: The packages from this task view can be installed automatically using the ctv package. For ... Labeled R-project Machine...

#### TensorFlow for R

tensorflow.rstudio.com

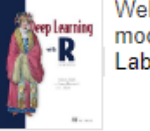

Welcome to TensorFlow for R. An end-to-end open source machine learning platform. Build and train deep learning models easily with high-level APIs like ...

Labeled RStudio

#### **Reinforcement Learning in R**

cran.r-project.org > web > packages > vignettes > ReinforcementLearning

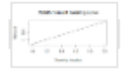

Mar 2, 2020 ... The implementation uses input data in the form of sample sequences consisting of states, actions and rewards. Based on such training examples, ... Labeled Vignette Documentation R-project

#### Or just Google R!

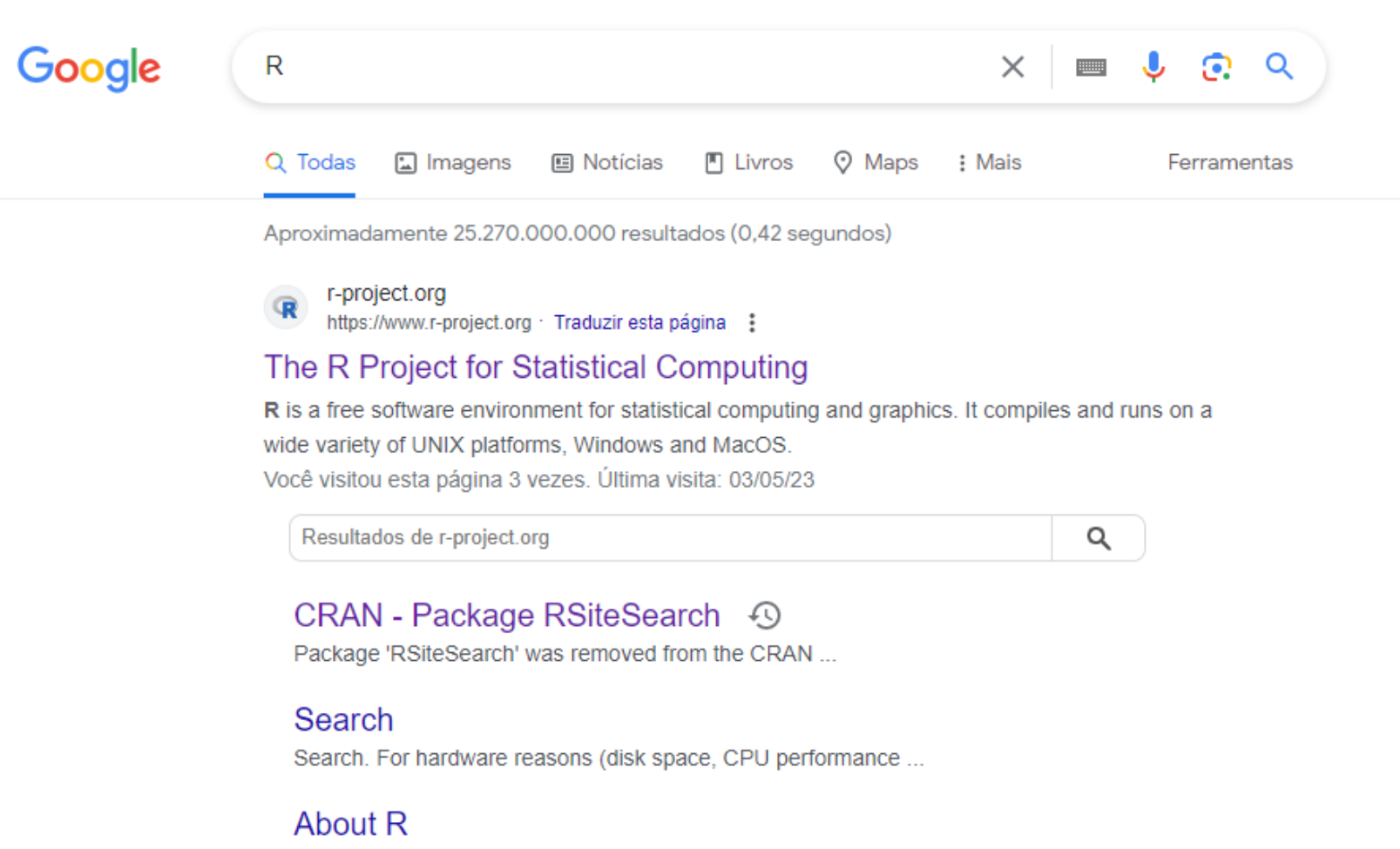

R is a language and environment for statistical computing and ...

#### **Mailing Lists**

#### https://www.r-project.org/mail.html

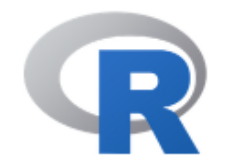

[Home]

**Download** 

**CRAN** 

#### **R** Project

About R Logo Contributors What's New? **Reporting Bugs** Conferences Search Get Involved: Mailing Lists Get Involved: Contributing **Developer Pages** R Blog

#### **Mailing Lists**

Please read the instructions below and the posting quide before sending anything to any mailing list! Thanks to Martin Maechler (and ETH Zurich), there are five general mailing lists devoted to R.

#### R-announce

This list is for *major* announcements about the development of R and the availability of new code. It has a low volume (typically only a few messages a month) and everyone mildly interested should consider subscribing, but note that R-help gets everything from R-announce as well, so you don't need to subscribe to both of them.

Note that the list is *moderated* to be used for announcements mainly by the R Core Development Team. Use the web interface for information, subscription, archives, etc.

#### R-help

The 'main'  $R$  mailing list, for discussion about problems and solutions encountered using  $R$ , including using R packages in the standard R distribution and on CRAN; announcements (not covered by Rannounce OF R-packages); the availability of new functionality for R and documentation of R; and for posting nice examples and benchmarks.

#### #I can comment or annotate my scripts by writing after the # sign

#### Arithmetic Operators

Sum

 $> 1+4$  $[1] 5$  $> 2+5$ 

 $\begin{bmatrix} 1 \end{bmatrix}$ 

**Subtract** 

 $> 6-3$  $[1] 3$  $> 8-4$  $\begin{bmatrix} 1 \end{bmatrix}$ 

Divide

 $> 10/2$  $\begin{bmatrix} 1 \end{bmatrix}$  $> 10/3$  $[1]$  3.333333 Multiplication  $> 2*3$  $[1]$  6  $> 4*1.2$  $[1]$  4.8 Exponential  $> 2<sub>1</sub>2$  $[1] 4$  $> 2**2$  $[1] 4$ Square Root  $>$  sqrt $(16)$  $\begin{bmatrix} 1 \end{bmatrix}$  4  $>$  sqrt $(64)$  $\begin{bmatrix} 1 \end{bmatrix}$  8  $> 9<sub>10</sub>$ , 5 #or  $\begin{bmatrix} 1 \end{bmatrix}$  $>$  sqrt $(9)$  $\begin{bmatrix} 1 \end{bmatrix}$ 

#### Log $>$  log(10)  $[1]$  2.302585  $>$  log(10, base = 10)  $\begin{bmatrix} 1 \end{bmatrix}$  $> log(10, base = 2)$  $[1]$  3.321928

#### Comparison operators

- $==:$  Equal to
- !=: Not equal to
- <: Less than
- >: Greater than
- <=: Less than or equal to
- >=: Greater than or equal to

#### **Comparison operators**

```
> 3^*2 == 5 #equal to (# caution: '==' is different than '=')
\lceil 1 \rceil FALSE
B
> 4! = 1 #not equal to
\left[1\right] TRUE
D.,
> 10 >4 #greater than
[1] TRUE
Sec.
> 3<5 #less than
\lceil 1 \rceil TRUE
\gg> 10> = 10 #greater than or equal to
[1] TRUE
\geq> 12 <= 10 # less than or equal to
\lceil 1 \rceil FALSE
B
> 10! = 5 #different than
\lceil 1 \rceil TRUE
```
Let's Practice!

 $a \lt - 5$  $b \le -3$ 

 $a == b$  $a != b$  $a < b$  $a > b$  $a \leq b$  $a \geq b$ 

Parentheses are important!

```
> 4*5+2-3/8[1] 21.625
\geq> 4*(5+2)-(3/8)[1] 27.625
\geq> 4*(5+2-3/8)[1] 26.5
\geq> ((4*5)+2-3)/8[1] 2.375
```
Logical operators

■ Another important class is the logical whice can be TRUE or FALSE.

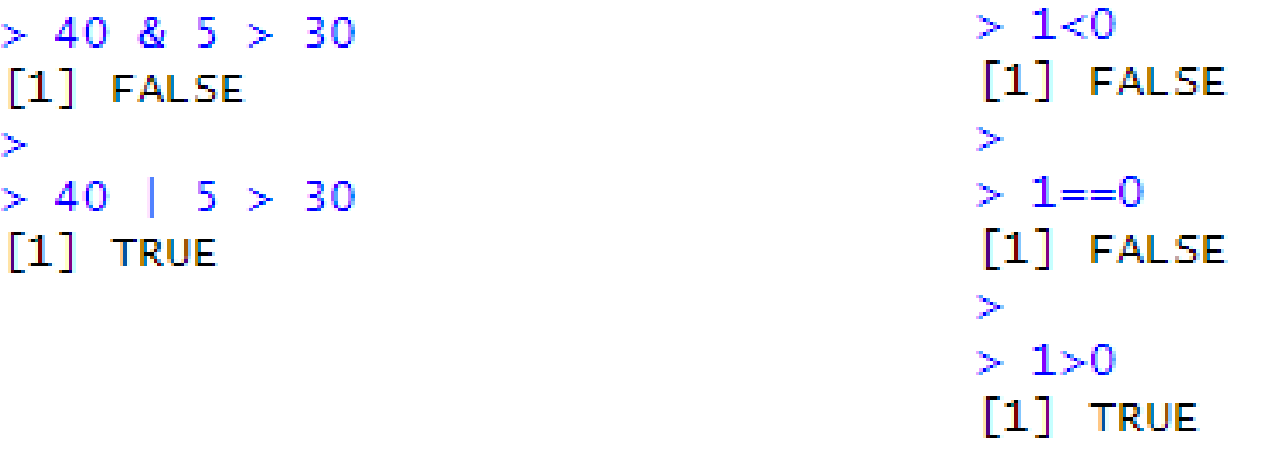

#Pay attention here,  $'=-'$  is different than  $'=$ !

Logical operators

```
> p \le - TRUE
\geq> q <- FALSE
\geq> p & q[1] FALSE
>> p | q[1] TRUE
```
## Summary statistics

Summary statistics for your data

■ You can compute summary statistics for your data using various built-in functions.

### Summary statistics

#### Summary statistics for your data

■ Here are some commonly used functions to calculate summary statistics:

# Calculate the mean of a numeric vector mean(numeric\_vector)

# Calculate the median of a numeric vector median(numeric\_vector)

# Calculate the standard deviation of a numeric vector sd(numeric\_vector)

# Calculate the variance of a numeric vector var(numeric\_vector)

#### Summary statistics

Summary statistics for your data

```
> d \lt -c(10, 8, 12, 7, 6, 9, 8, 13, 10, 7)\geq> mean(d)
[1] 9\gg> median(d)
[1] 8.5\geq> var(d)[1] 5.111111\gg> sd(d)[1] 2.260777
```
■ There are a lot of functions in R. A function is represented by a name and can be used calling it names followed by arguments

?functionname

• The seq() function is used to generate sequences of numbers in R

#### ?seq

#### **Sequence Generation**

#### **Description**

Generate regular sequences, seq is a standard generic with a default method, sequint is a primitive which can be much faster but has a few restrictions, seq along and seq len are very fast primitives for two common cases.

#### **Usage**

```
seq(...)
```

```
## Default S3 method:
seq(from = 1, to = 1, by = ((to - from)/(length.out - 1)),length.out = NULL, along.with = NULL, ...)
```

```
seq.int(from, to, by, length.out, along.with, ...)
```

```
> seq(from=0, to=100, by=3) #we can write in this way, or
 [1] 0 3 6 9 12 15 18 21 24 27 30 33 36 39 42 45 48 51 54 57 60 63 66 69
[25] 72 75 78 81 84 87 90 93 96 99
≫.
> seq(0,100,3) #make sequence
 [1] 0 3 6 9 12 15 18 21 24 27 30 33 36 39 42 45 48 51 54 57 60 63 66 69
[25] 72 75 78 81 84 87 90 93 96 99
```
#### Let´s Practice!

■ Create a sequence of integers from 1 to 10:

■ Create a sequence of integers from 0 to 20, in increments of 2:

■ Create a descending sequence from 10 to 1:

#### Let´s Practice!

■ Create a sequence of integers from 1 to 10:

 $x <$  seq(1, 10)

■ Create a sequence of integers from 0 to 20, in increments of 2:

 $x < -seq(0, 20, by = 2)$ 

■ Create a descending sequence from 10 to 1:

 $x < -$  seq(10, 1, by = -1)

• The rep() function in R is used to create arrays or sequences by repeating specified elements or values.

?rep

#### Replicate Elements of Vectors and Lists

**Description** 

rep replicates the values in x. It is a generic function, and the (internal) default method is described here.

replint and replien are faster simplified versions for two common cases. Internally, they are generic, so methods can be defined for them (see InternalMethods).

**Usage** 

 $rep(x, \ldots)$ 

 $rep.int(x, times)$ 

rep len(x, length.out)

```
> rep(x=1, times=3) #or
[1] 1 1 1
\geq> rep(1,3)
[1] 1 1 1
```
#### Let´s Practice!

■ Repeat value 3 five times:

■ Repeat vector [1, 2, 3] twice:

#### Let´s Practice!

■ Repeat value 3 five times:

 $x <$ - rep(3, times = 5)

 $\blacksquare$  # Repeat vector [1, 2, 3] twice:

 $y < -c(1, 2, 3)$  $z <$ - rep(y, times = 2) #Pay attention, R is case-sensitive (i.e. 'X' is different than 'x'). When in doubt, write everything of your script in lower case!

■ You can create objects to store data, calculation results, functions

- $x < -10$ name <- "João" ■ Simple Attribution: Use the  $\leq$  - or = operator to assign a value to an object
- Vectors: Vectors are one-dimensional objects. You can create arrays using the c( ) function

 $v < c(1, 2, 3, 4, 5)$ 

Matrix: Matrixs are two-dimensional objects. You can create matrices using the matrix() function.

- $x < -10$ name <- "João" **E** Simple Attribution: Use the  $\leq$ - or = operator to assign a value to an object
- Vectors: Vectors are one-dimensional objects. You can create vectors using the c( ) function

 $v < -c(1, 2, 3, 4, 5)$ 

Matrix: Matrix are two-dimensional objects. You can create matrices using the matrix() function.

```
matriz \lt- matrix(1:9, nrow = 3, ncol = 3)
```
■ To create a object use the following syntax

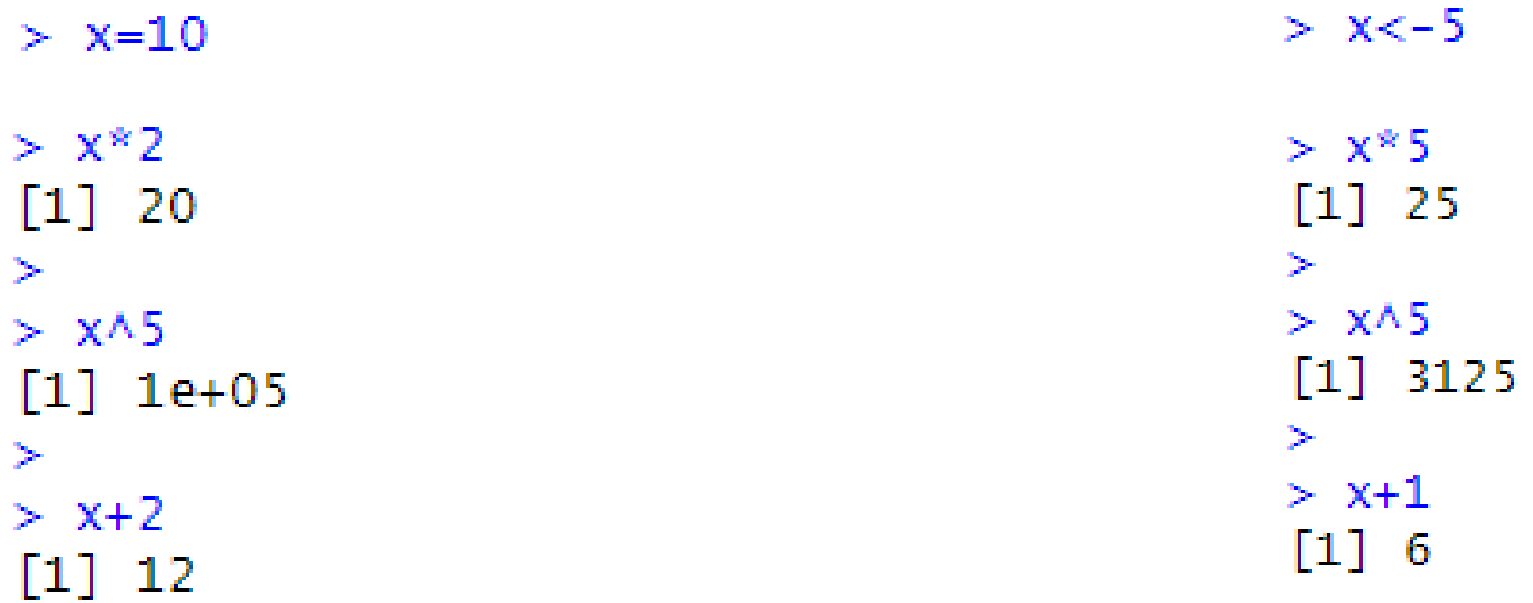

Your object name 'x' followed by '=' and then your variable In some script you will see this '<-' symbol

■ You can also have a character object (which can not be used in math operations)

```
> x_name = "name"> x_name[1] "name"
```
To see which type your object is

```
> class(x)[1] "numeric"
> class(x_name)[1] "character"
```
### R Data Types

#### **Vectors**

■ In R, an vector is a fundamental data structure that stores an ordered sequence of elements of the same type

- Elements can be numbers, characters (strings), logical values (Boolean) or factors
- $\blacksquare$  You can create vectors to store a sequence of values using the  $c()$  function ("combine" or "concatenate")
#### **Vectors**

- Numerical Vector  $x < -c(1, 2, 3, 4, 5)$
- Character Vector (Strings) y<- c("apple", "banana", "orange", "grape")
- **E** Logical Vector (Boolean) z<- c(TRUE, FALSE, TRUE, FALSE)

#### **Vectors**

- Vector with Numeric Sequence x<- seq(1, 10)
- Repeating Vector  $x < -$  rep(0, times = 5)
- Vector with Randomly Generated Values  $x < -$  runif(5)

■ Single Element Vector

```
> print("abc")
[1] "abc"
\geq> print(12.5)[1] 12.5\geq> print(63L)[1]63
\geq> print(TRUE)
[1] TRUE
\geq> print(2+3i)[1] 2+3i
```
#### Vector Manipulation

```
> # Create two vector
> v1 < -c(3,8,4,5,0,11)> v2 < -c(4, 11, 0, 8, 1, 2)
```
■ Vector addition

```
> v \le -v1+v2> V[1] \quad 7 \ 19 \quad 4 \ 13 \quad 1 \ 13
```
■ Vector subtraction

```
> v \le v 1-v2> 1[1] -1 -3 4 -3 -1 9
```
■ Vector multiplication

```
> v \le -v1*v2> v[1] 12 88 0 40 0 22
```
■ Vector division

 $> v \le v 1/v2$  $> v$ 

[1] 0.7500000 0.7272727 Tnf 0.6250000 0.0000000 5.5000000

■ Math on vectors

```
> x < -c(10, 20, 40, 80)> x + 10[1] 20 30 50 90
> x * 2[1] 20 40 80 160
> y \leftarrow c(0, -10, 5, -20)> x + y[1] 10 10 45 60
```
- Vector Element Sorting (Ordination)
	- Sort the elements of the vector

```
> v \leq C(3, 8, 4, 5, 0, 11, -9, 304)\geq> # Sort the elements of the vector
> v \le sort(v)
> v[1] -9 0 3 4 5 8 11 304
```
■ Sort character vectors

```
> v < -c("Red", "Blue", "Ye11ow", "Violet")\geq> v \le sort(v)
> v[1] "Blue" "Red" "Violet" "Yellow"
```
■ Naming vectors

```
> yield <- c(150, 200, 225)
26
> names(yield) <- c("Piracicaba", "Limeira", "Campinas")
> yield
Piracicaba Limeira Campinas
       150
                  200
                             225
\geq> yield["Piracicaba"]
Piracicaba
       150
```
■ Example:

```
> x = c(1.5, 2.1, 2.5, 3.4, 4.3, 6.1) #A vector with numeric value
> y = c("A", "A", "B", "B", "C", "C") #A vector with character values
<u>ж.</u>
> str(x)num [1:6] 1.5 2.1 2.5 3.4 4.3 6.1
⋗
> str(y)chr [1:6] "A" "A" "B" "B" "C" "C"
```
The above line will create: the 'x' vector with 6 numeric objects, and the 'y' vector with 6 character objects. To visualize this information you can use the str( ) function

This function is really powerful when working with big data, keep it in mind, it gives you all the structure of the object

Notice that you replace the old x object by this new one. Be careful when naming your objects! With vector, you can make more complex calculus

```
> x = c(1.5, 2.1, 2.5, 3.4, 4.3, 6.1) #A vector with numeric value
> y = c("A","A","B","B","C","C") #A vector with character values
↘
> str(x)num [1:6] 1.5 2.1 2.5 3.4 4.3 6.1
➤
> str(y)chr [1:6] "A" "A" "B" "B" "C" "C"
> sum(x) #the sum of the vector objects
\lceil 1 \rceil 19.9
D-
> mean(x) #the mean of the vector objects
\begin{bmatrix} 1 \end{bmatrix} 3.316667
\gg> var(x) #the variance between the vector objects
[1] 2.833667
\geq> sum(y) #returns error, because y is not numeric
Error in sum(y): invalid 'type' (character) of argument
```
**E** Let's Practice!

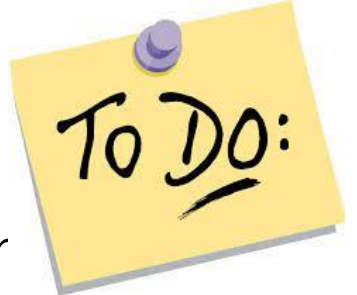

- $\blacksquare$  The runif() function in R is used to generate random numbers from continuous uniform distribution
	- runif(n, min = 0, max = 1)
- 1. Create ten random numbers between 0 and 1

a) Calculate the sum of these values b) Calculate the mean of these values c) Calculate the variance of these values d) Check which of the ten values are less than 0.05 e) Check which are greater than or equal to 0.5

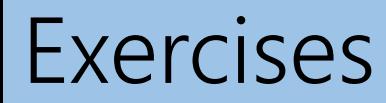

**E** Let's Practice!

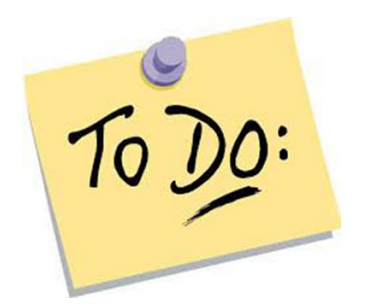

2. a) Creates a vector from 1 to 10 by 0.1 of interval b) Sample from this vector 4 numbers.

1. a) Calculate the sum of these values

```
> x < -</math> runif (10)> x[1] 0.91257127 0.71665176 0.49689256 0.51331487 0.93875172 0.49787134 0.10398766 0.07125127
 [9] 0.81125375 0.88073752
\geq> sum(x)[1] 5.943284
```
b) Calculate the mean of these values

 $>$  mean(x)  $[1]$  0.5943284

c) Calculate the variance of these values

 $> var(x)$  $[1]$  0.1003734

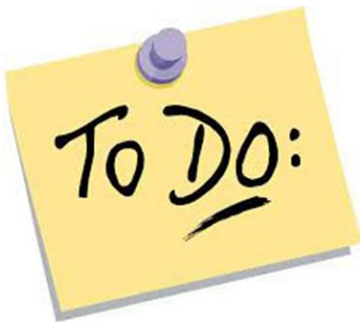

d) Check which values are less than 0.05

```
> x[x<0.05][1] 0.04362124 0.03175783
```
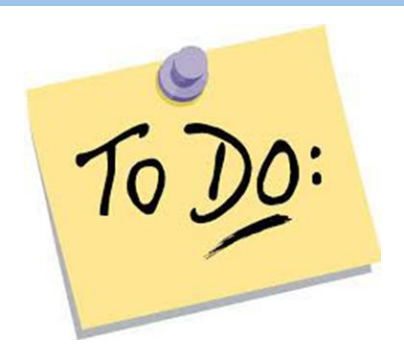

e) Check which values are greater than or equal to 0.5

```
> x[x>=0.5][1] 0.8001303 0.8687504 0.5385993 0.8652702
```
2. a) Creates a vector from 1 to 10 by 0.1 of interval:

```
> seq(1,10,0.1) #Creates a vector from 1 to 10 by 0.1 of interval
[1] 1.0 1.1 1.2 1.3 1.4 1.5 1.6 1.7 1.8 1.9 2.0 2.1 2.2 2.3 2.4 2.5 2.6 2.72.8 2.9 3.0 3.1 3.2 3.3 3.4 3.5 3.6 3.7 3.8
                                                  3.9 4.0 4.1 4.2 4.3
[19]4.5
    4.6 4.7 4.8 4.9 5.0 5.1 5.2 5.3 5.4 5.5 5.6 5.7 5.8 5.9 6.0 6.1 6.2 6.3
[37]
    6.4 6.5 6.6 6.7 6.8 6.9 7.0 7.1 7.2 7.3 7.4 7.5 7.6 7.7 7.8 7.9 8.0 8.1
[55]F731
    8.2 8.3 8.4 8.5 8.6 8.7 8.8 8.9 9.0 9.1 9.2 9.3 9.4 9.5 9.6 9.7 9.8 9.9
[91] 10.0
```
b) Sample from this vector 4 numbers:

```
> sample(seq(1,10,0.1),4) #Sample from the seq(1,10,0.1) 4 numbers
\lceil 1 \rceil 1.1 3.6 5.4 1.4
```
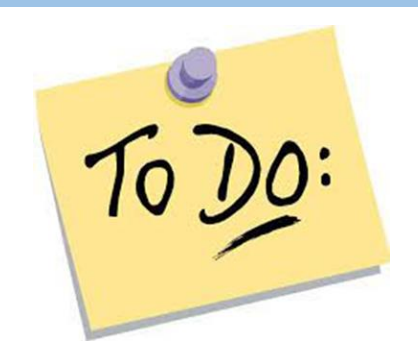

**Matrices** 

- You can create matrices using the matrix() function.
- Matrices are two-dimensional structures consisting of rows and columns of elements

 $matrix(data, nrow, ncol, byrow = FALSE)$ 

#### **Matrices**

 $\blacksquare$  The basic syntax for creating a matrix in R is

matrix(data, nrow, ncol, byrow = FALSE)

- *data* is the input vector which becomes the data elements of the matrix
- *nrow* is the number of rows to be created
- *ncol* is the number of columns to be created
- *byrow* is a logical clue. If TRUE then the input vector elements are arranged by row

#### **Matrices**

■ Create a 2x3 matrix from a vector

x<- c(1, 2, 3, 4, 5, 6)  $y < -$  matrix(x, nrow = 2, ncol = 3)

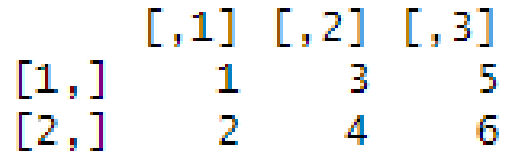

**Matrices** 

```
> matrix(0, 2, 3)
    [1,1] [1,2] [1,3][1,] 0 0\sim 0
[2,] 0 0- 0
>> (vals <-1:6)
[1] 1 2 3 4 5 6
\geq> (x \leftarrow matrix(vals, 2, 3))[1,1] [1,2] [1,3][1,] 1 3 5
[2,] 2 4 6
\geq> dim(x)
[1] 2 3
```
or

```
> (vals <-1:6)
[1] 1 2 3 4 5 6\geq> (y \le - matrix(vals, 2, 3, byrow = TRUE))
        [1,1] [2] [3]\begin{bmatrix} 1 \\ 2 \\ 1 \end{bmatrix} \begin{bmatrix} 1 & 2 & 3 \\ 4 & 5 & 6 \end{bmatrix}\geq> dim(y)
[1] 2 3
```
#### **Matrices**

■ Elements are arranged sequentially by row

```
> M <- matrix(c(3:14), nrow = 4, ncol = 3, byrow = TRUE)
> M[1,1] [1,2] [1,3]\left[1,\right]-3 4 5
     6 \t 7 \t 8\left[2, \right]9 10 11
\left[3, \right][4,] 12 13 14
```
■ Elements are arranged sequentially by column

```
> N <- matrix(c(3:14), nrow = 4, ncol = 3, byrow = FALSE)
> N[1,1] [1,2] [1,3]\left[1,\right]3 7
                \overline{11}4 \t 8 \t 12\left[2, \right][3,] 5 9 13[4,]6 10 14
```
#### **Matrices**

■ Define the column and row names

```
> rownames = c("row1", "row2", "row3", "row4")> colnames = c("col1", "col2", "col3")
⋗.
> x < - matrix(c(3:14), nrow = 4, ncol = 3, byrow = TRUE, dimnames = list(rownames, colnames))
> xcol1 col2 col3- 31
         \sim 4
r ow1
               - 5
row2 6 7 8
row3 9 10 11
row4 12 13 14
```
#### **Matrices**

- Accessing Elements of a Matrix
- $\blacksquare$  Access the element at 3<sup>rd</sup> column and 1<sup>st</sup> row  $> x[1,3]$  $\begin{bmatrix} 1 \end{bmatrix}$
- Access only the 2<sup>nd</sup> row  $> x[2, 1]$ col1 col2 col3  $6 \t 7 \t 8$
- Access only the  $3<sup>rd</sup>$  column  $> x[, 3]$ row1 row2 row3 row4 5 8 11 14

#### Mathematical Operations with Matrices

■ You can perform various mathematical operations with matrices

#### Mathematical Operations with Matrices

■ Create two 2x3 matrices

```
> matrix1 <- matrix(c(3, 9, -1, 4, 2, 6), nrow = 2)
> matrix1
    [1,1] [1,2] [1,3][1,] 3 -1 2
    9 4 6
[2,]\geq\geq> matrix2 <- matrix(c(5, 2, 0, 9, 3, 4), nrow = 2)
> matrix2
    [1,1] [1,2] [1,3][1,] 5 0 3[2,] 2 94
```

```
> M <- matrix1 + matrix2
> M[1,1] [1,2] [1,3]8 - 1 5
[1,][2,]11 13
             10
```
■ Add the matrices ■ Subtract the matrices

```
> M <- matrix1 - matrix2
> M[1,1] [1,2] [1,3]\left[1, \right]-2 -1 -17[2,]-5 2
```
#### Mathematical Operations with Matrices

■ Create two 2x3 matrices

```
> matrix1 <- matrix(c(3, 9, -1, 4, 2, 6), nrow = 2)
> matrix1
      [1,1] [1,2] [1,3]\begin{bmatrix} 1 \\ 2 \\ 3 \\ 4 \\ 6 \end{bmatrix} \begin{bmatrix} 3 & -1 & 2 \\ 9 & 4 & 6 \end{bmatrix}≻
\geq> matrix2 <- matrix(c(5, 2, 0, 9, 3, 4), nrow = 2)
> matrix2
      [1,1] [1,2] [1,3][1,] 5 0 3[2,] 2 9 4
```
# Multiply the matrices  $\#$  Divide the matrices

```
> M <- matrix1 * matrix2
> M[1,1] [2] [3][1,]15 0
                - 6
\left[2, \right]18
            36
                 24
```

```
> M <- matrix1 / matrix2
> M[1,1] [1,2] [1,3][1,] 0.6 - Inf 0.6666667
\lceil 2.1 \rceil4.5 0.4444444 1.5000000
```
Matrix Algebra

- **Transposed Matrix** 
	- $y < -t$ (matrix1)

Matrix Algebra

- Matrix Determinant
	- y <- det(matrix1)

Matrix Algebra

- **Inverse of matrix** 
	- x<- solve(matrix1)

**E** Let's Practice!

• Let 
$$
M = \begin{bmatrix} 5 & 9 \\ -4 & 1 \\ 8 & 0 \end{bmatrix}
$$
 and  $N = \begin{bmatrix} -4 & 1 \\ -2 & 0 \\ 0 & 5 \end{bmatrix}$ 

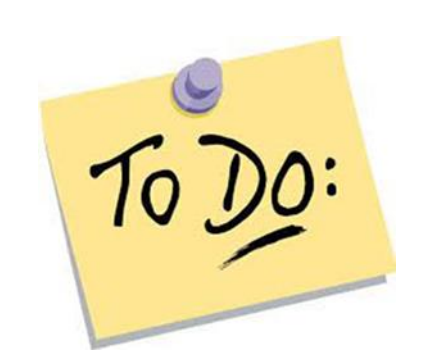

Next, do the following:

a) Create matrices M and N in R b) Get the transpose of M and N c) Add M and N d) Subtract N from M

#### a) Create matrices M and N in R

```
> v1 \le c(-4,1)> v1 \le c(5,9)> v2 < -c(-2,0)> v2 < -c(-4,1)> v3 < -c(0,5)> v3 < -c(8,0)> N <- rbind(\sqrt{1}, \sqrt{2}, \sqrt{3})
\geq> M <- rbind(v1, v2, v3)
                                                                        > N[1,1] [1,2]> M\vee\!1 -4 1
     [1,1] [1,2]v2 = -2 = 0\begin{array}{ccc} \mathsf{v1} & \phantom{0}\mathsf{5} & \phantom{0}\mathsf{9} \\ \mathsf{v2} & \phantom{0}-\mathsf{4} & \phantom{0}\mathsf{1} \end{array}v3 0 5
v3 = 8 = 0
```
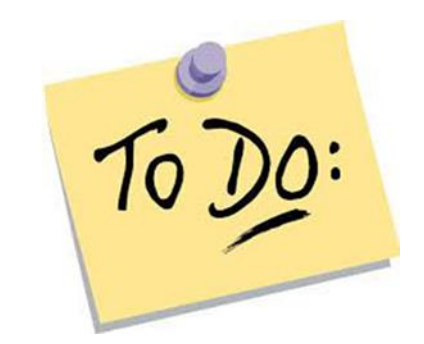

#rbind: Combine vectors as rows in a matrix

#cbind: Combine vectors as columns in a matrix

b) Get the transpose of M and N

 $> t(M)$  $v1 v2 v3$  $[1,] 5 -4 8$  $[2,]$  9 1 0

 $> t(N)$  $v1 v2 v3$  $[1,] -4 -2 0$  $[2,] 1 0 5$ 

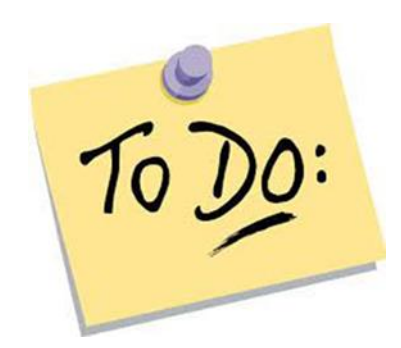

c) Add M and N:

 $>$  result  $<-$  M+N  $>$  result  $[,1] [,2]$  $1 \quad 10$  $V<sub>1</sub>$  $v2 - 6 - 1$  $v3$  8 5

d) Subtract N from M:

```
> result1 <- N-M
> result1
   [1,1] [1,2]v1 - 9 - 8v2 \t2 -1-8 5
V<sub>3</sub>
```
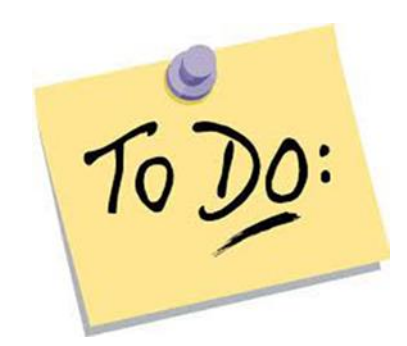

Data frame

- $\blacksquare$  We can combine vectors of same lenght in a data frame, to combine x, y, and z vectors
- To tabular data, where each column can contain data of different types
- Data frames are one of the most common data structures used for data manipulation and analysis in R

df<- data.frame(coluna1, coluna2, ...)

#### Data frame

■ Criar um data frame com três colunas

```
name<- c("Ana", "João", "Maria")
age <- c(25, 30, 28)
score <- c(85, 90, 88)
```
df<- data.frame(name, age, score)

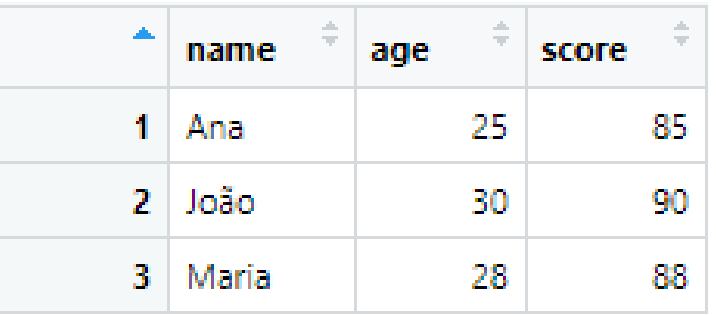

#### Data frame

```
dados \lt- data.frame(
  \text{Ind} = c(1:10),
  Yield = c(1.80, 1.77, 1.71, 1.65, 1.66, 1.63, 1.77, 2.58, 2.15, 1.56),
  Resis = c(TRUE, FALSE, FALSE, FALSE, TRUE, FALSE, TRUE, TRUE, FALSE, FALSE)\mathcal{Y}
```
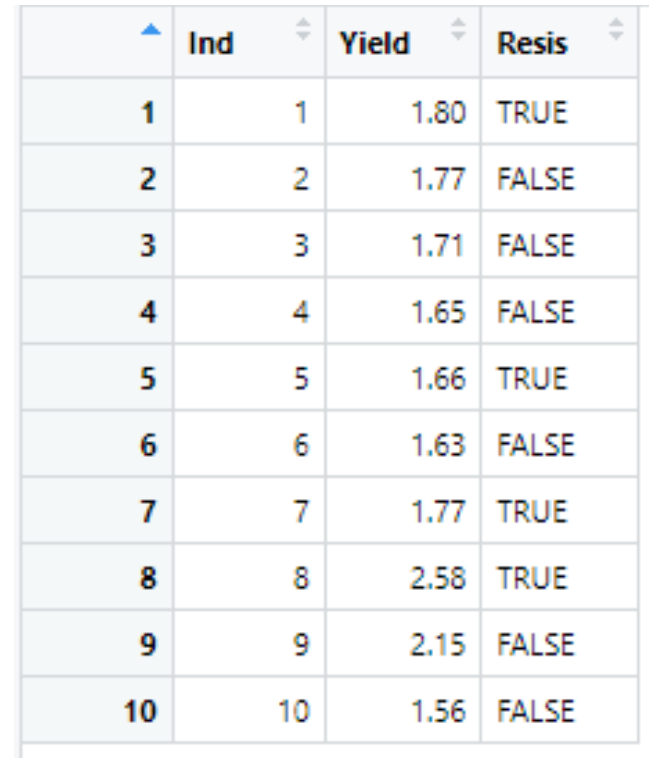

- There are several types of graphics in R
- **I** I will present some of the most used ones

# Graphic Plotting Scatter plots

- A scatter plot is a type of graph used in statistics and data visualization to display the relationship between two quantitative variables
- The simple scatter plot is created using the plot() function
#### Scatter plots

plot(x, y, main, xlab, ylab, col, pch)

- $\bullet$  x, y: the data vectors for the independent (x-axis) and dependent (y-axis) variables
- *main:* title of the graph
- $x$ lab: the label (name) in the horizontal axis
- $y$  ab: the label (name) in the vertical axis
- col: the color of the points on the scatter plot
- $\blacksquare$  pch: the type of point used to represent each point

Scatter plots  $x < -c(1, 2, 3, 4, 5)$  $y < -c(3, 5, 7, 8, 10)$ 

# Create the scatter plot plot(x, y, main = "Maize summer",  $x$ lab = "yield",  $y$ lab = "years", col = "blue", pch = 19)

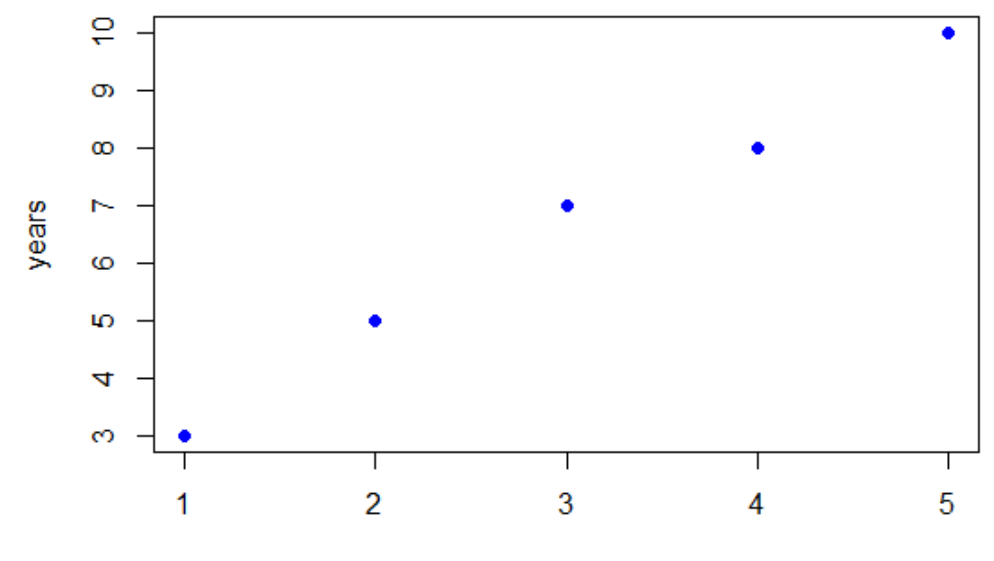

**Maize summer** 

yield

#### Scatter plots

```
x \le - seq(0, 20, 0.5)
y \le -x^2plot(x, y, main = "Scatterplot example")
```
#### **Scatterplot example**

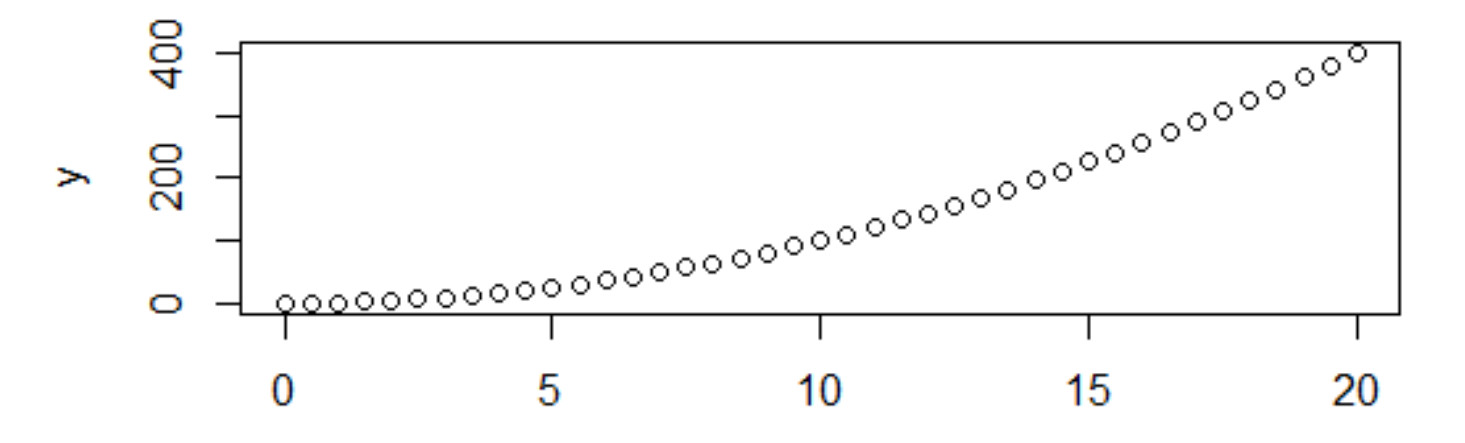

## Graphic Plotting **Histograms**

- A histogram is a graphical representation of the distribution of a numerical variable
- R creates histogram using hist() function

**Histograms** 

hist(data\_vector, breaks, main, xlab, ylab, col)

data\_vector: the data vector you want to represent in the histogram breaks: defines how intervals should be defined *main:* the title of the histogram xlab and ylab: the x and y axis labels col: the color of the histogram bars (by default they are black).

#### Histograms

( 69, 61, 59, 65, 66, 66, 74, 72, 74, 67, c(67, 72) -> temperatures

```
# histogram of temperatures vector
result <- hist(temperatures,
               main = "Historyram of Temperature",xlab = "Temperature in degrees Fahrenheit")
```
#### **Histogram of Temperature**

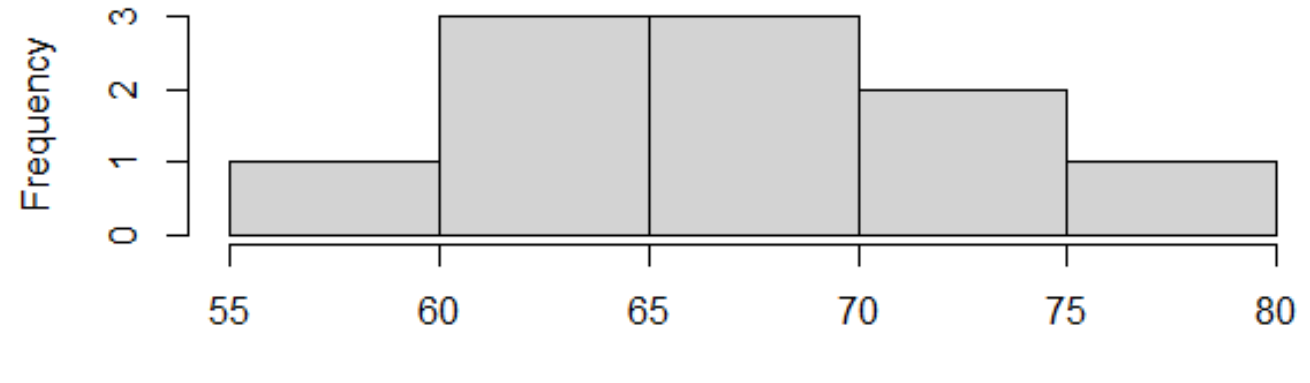

Temperature in degrees Fahrenheit

Boxplots

■ The boxplot, also known as a box plot, is a graphical tool used to visualize the distribution of a data set and identify the presence of outliers

■ R creates boxplots using boxplot() function

Boxplots

boxplot(data\_vector, main, xlab, ylab, col)

data\_vector: the data vector you want to represent in the boxplot

*main:* the title of the boxplot

xlab and ylab: the x and y axis labels

col: the color of the boxplot boxes

#### Boxplots

```
> age_class <- c(21, 22, 24, 18, 19, 27, 22, 22, 23, 21, 23, 21)> summary(age_class)
  Min. 1st Qu. Median Mean 3rd Qu.
                                        Max.
  18.00 21.00 22.00 21.92 23.00 27.00
\geq> boxplot(age_class, main="Boxplot: age_class", col="Pink")
```
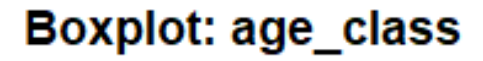

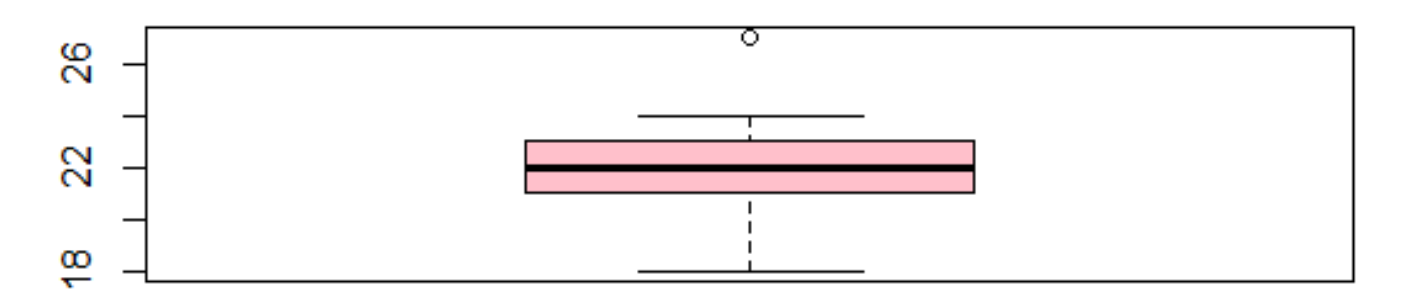

### Barplot

- Barplot is a graphical representation used to display categorical data or counts in specific categories
- R creates bar chats using barplot() function

## Barplot

barplot(H, main, xlab, ylab, names.arg, col)

- $\blacksquare$  H is a vector or matrix containing numeric values used in bar chart
- $\blacksquare$  main is the title of the bar plot
- $\blacksquare$  x/ab is the label for x axis
- $\blacksquare$  *ylab* is the label for y axis
- *names.arg* is a vector of names appearing under each bar;
- $\bullet$  col is used to give colors to the bars in the graph

#### Barplot

```
max.temp \lt- c(22, 27, 26, 24, 23, 26, 28)
barplot(max.temp,
        main = "Maximum Temperatures in a week",xlab = "Degree Celsius",
        ylab = "Day",
        names.arg = c("Sun", "Mon", "Tue", "Wed", "Thu", "Fri", "Sat"),
        col = "Blue")
```
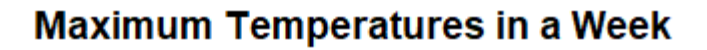

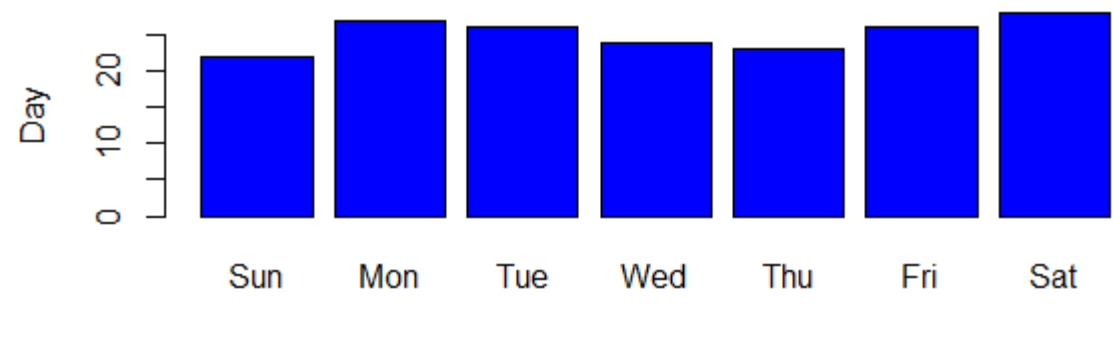

Degree Celsius

#### HeatMaps

- Heat maps are an effective way to visualize numerical data in a matrix where colors represent values
- R creates using heatmap() function

#### HeatMaps

```
#Create an example matrix
matriz \langle- matrix(rnorm(100), nrow = 10)
```

```
#Create a matrix heatmap
heatmap(matrix, col = heat. colors(256), main = "Example of HeatMap")
```
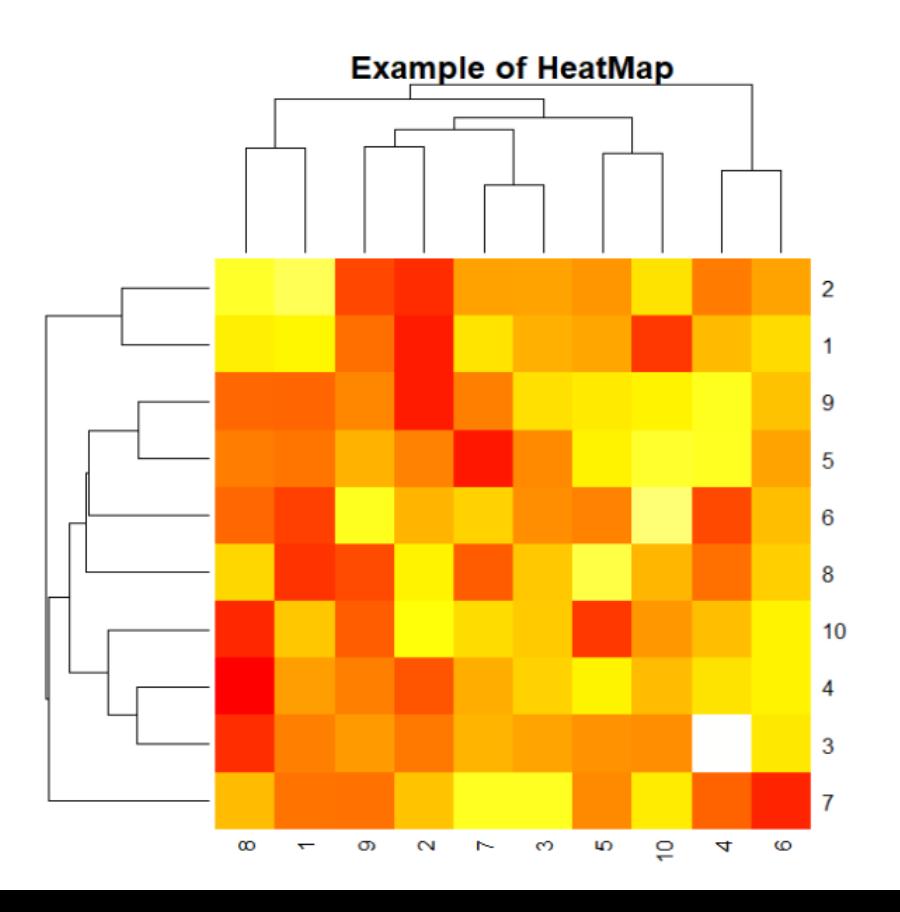

#### Working Directory

■ The working directory is the default location where R will look for files you want to load and where it will put any files you save.

■ The getwd() function is used to get the current working directory of the environment

Working Directory current\_directory <- getwd()

#### Working Directory

■ The setwd() function in R is used to set the current Working Directory to the specified directory

setwd(dir)

#### Importing data into R

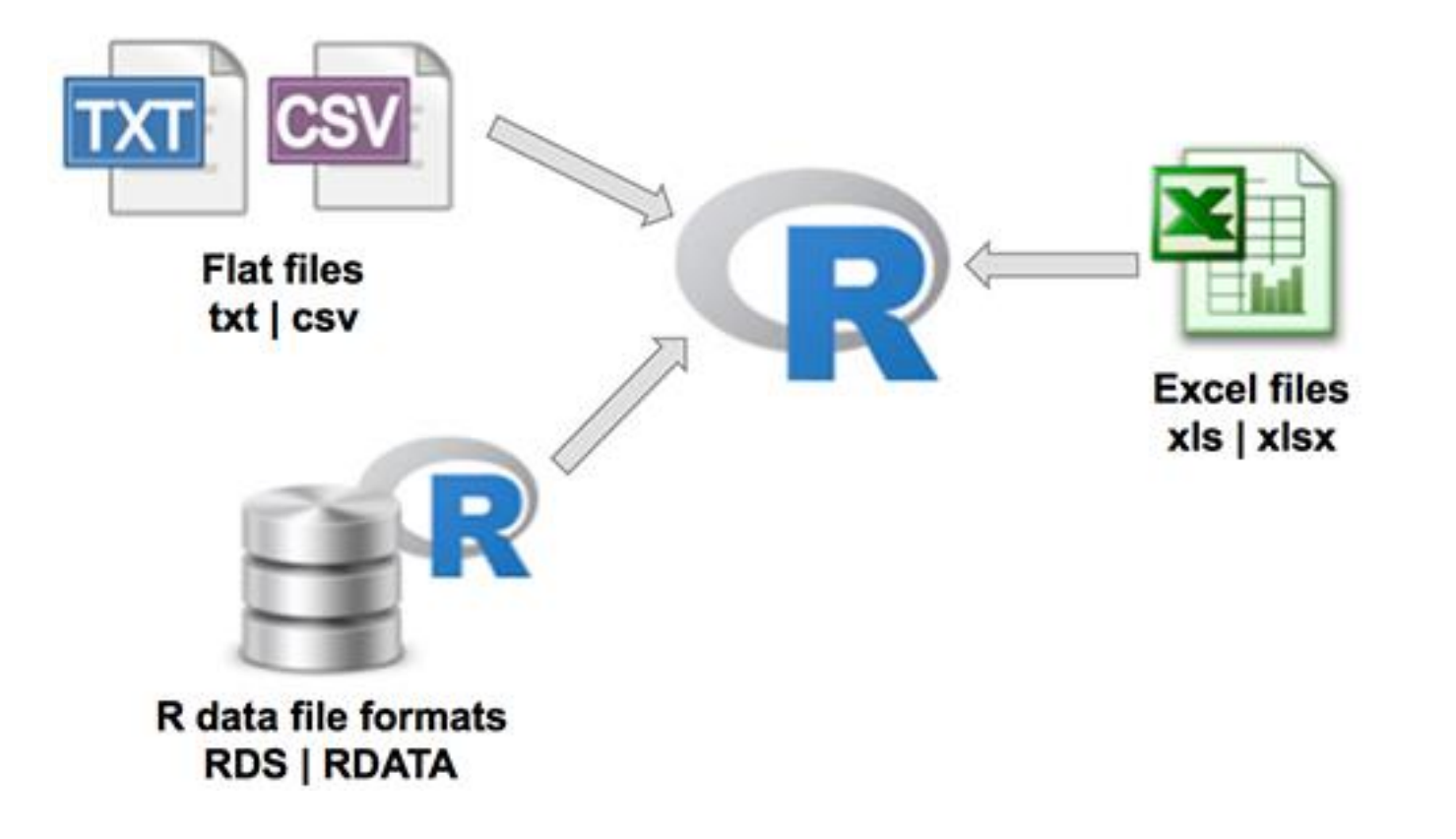

#### File Formatting

- $\blacksquare$  R is capable of reading text files in a variety of formats
- To import data into R, you can use several functions, depending on the file format you want to import

data <- read.csv("data.csv") head(data)

#### Importing data into R

- To read a table in R, you can use the read.table() function
- read.table() function reads a file into data frame in table format

#### Importing data into R

read.table(file, header = FALSE, sep = "", quote = "\"", dec = ".", ...)

- $\blacksquare$  *file:* the name of the text file to be read
- *header:* a logical value indicating whether the file has a **header** row
- $\bullet$  sep: the separator used to delimit the fields in the file
- *quote:* the character used to quote fields containing the separator
- $\blacksquare$  dec: the character used to represent the decimal point in numbers

data <- read.table("data.txt", header = TRUE, sep = "\t")

#Shows the first rows of data head(data)

#### Exporting data from R

■ You can use the write.table() function in R to export a data frame

#### Exporting data from R

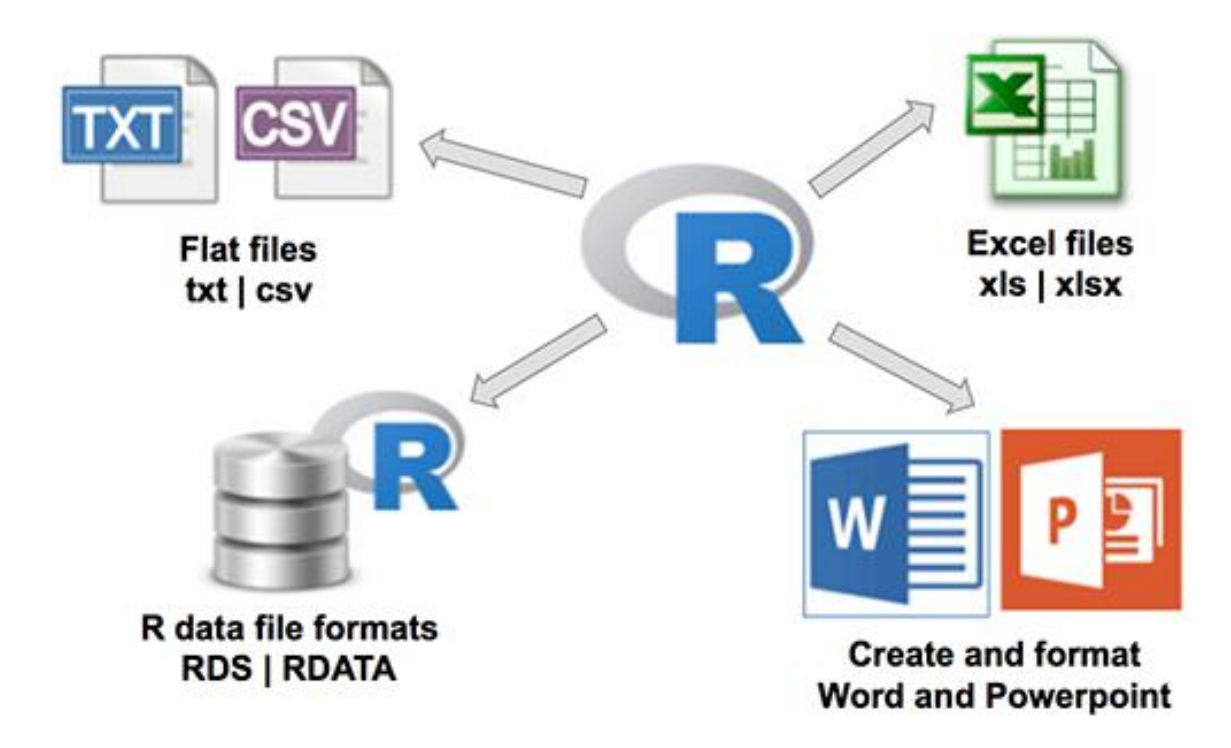

#### Review your data well before starting your analysis!

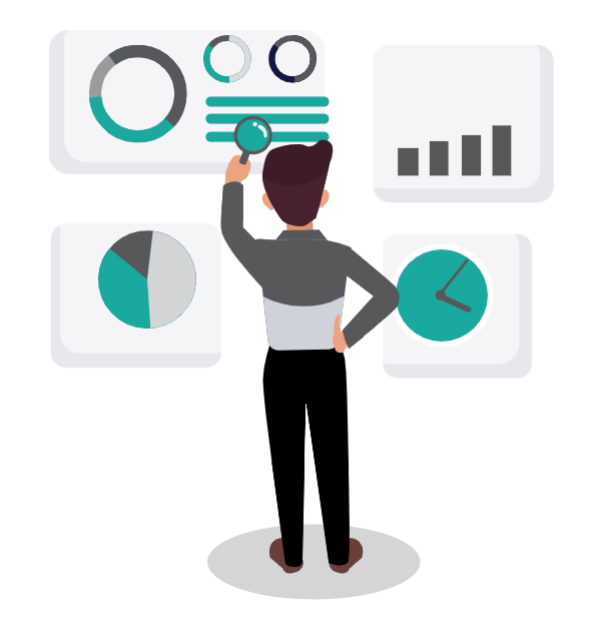

#### References

- 1. Venables, W., Smith, D. & the R Core Team. An Introduction to R Notes on R: A Programming Environment for Data Analysis and Graphics. (2017)
- 2. Verzani, John. "simpleR–Using R for Introductory Statistics." New York: CUNY, 0.4 edition URL http://www. math. csi. cuny. edu/Statistics/R/simpleR/index. html 106 (2002)
- **E** Coursera:<https://www.coursera.org/learn/r-programming>
- Datacamp:<https://www.datacamp.com/courses/free-introduction-to-r>
- **TryR:<https://www.pluralsight.com/search?q=R>**
- Manuals and tutorials: R official documents – particularly the Introduction to  $R<sup>1</sup>$ R contributed documentation